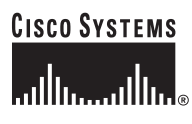

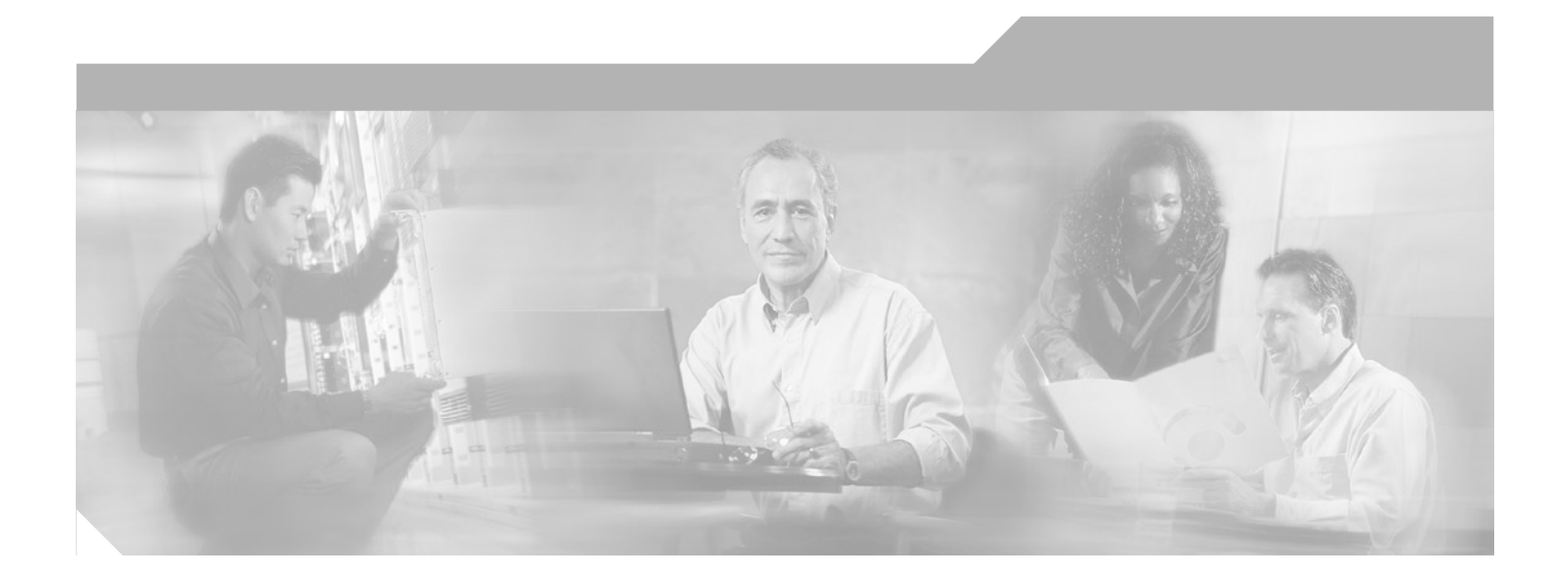

### **Integrated Services Adapter and Integrated Services Module Installation and Configuration**

Product Numbers: SA-ISA(=) and SM-ISM(=) Platforms Supported: Cisco 7100 series routers and Cisco 7200 series routers

#### **Corporate Headquarters**

Cisco Systems, Inc. 170 West Tasman Drive San Jose, CA 95134-1706 USA <http://www.cisco.com> Tel: 408 526-4000 800 553-NETS (6387) Fax: 408 526-4100

Text Part Number: OL-3575-01 B0

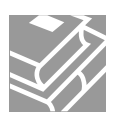

THE SPECIFICATIONS AND INFORMATION REGARDING THE PRODUCTS IN THIS MANUAL ARE SUBJECT TO CHANGE WITHOUT NOTICE. ALL STATEMENTS, INFORMATION, AND RECOMMENDATIONS IN THIS MANUAL ARE BELIEVED TO BE ACCURATE BUT ARE PRESENTED WITHOUT WARRANTY OF ANY KIND, EXPRESS OR IMPLIED. USERS MUST TAKE FULL RESPONSIBILITY FOR THEIR APPLICATION OF ANY PRODUCTS.

THE SOFTWARE LICENSE AND LIMITED WARRANTY FOR THE ACCOMPANYING PRODUCT ARE SET FORTH IN THE INFORMATION PACKET THAT SHIPPED WITH THE PRODUCT AND ARE INCORPORATED HEREIN BY THIS REFERENCE. IF YOU ARE UNABLE TO LOCATE THE SOFTWARE LICENSE OR LIMITED WARRANTY, CONTACT YOUR CISCO REPRESENTATIVE FOR A COPY.

The following information is for FCC compliance of Class A devices: This equipment has been tested and found to comply with the limits for a Class A digital device, pursuant to part 15 of the FCC rules. These limits are designed to provide reasonable protection against harmful interference when the equipment is operated in a commercial environment. This equipment generates, uses, and can radiate radio-frequency energy and, if not installed and used in accordance with the instruction manual, may cause harmful interference to radio communications. Operation of this equipment in a residential area is likely to cause harmful interference, in which case users will be required to correct the interference at their own expense.

The following information is for FCC compliance of Class B devices: The equipment described in this manual generates and may radiate radio-frequency energy. If it is not installed in accordance with Cisco's installation instructions, it may cause interference with radio and television reception. This equipment has been tested and found to comply with the limits for a Class B digital device in accordance with the specifications in part 15 of the FCC rules. These specifications are designed to provide reasonable protection against such interference in a residential installation. However, there is no guarantee that interference will not occur in a particular installation.

Modifying the equipment without Cisco's written authorization may result in the equipment no longer complying with FCC requirements for Class A or Class B digital devices. In that event, your right to use the equipment may be limited by FCC regulations, and you may be required to correct any interference to radio or television communications at your own expense.

You can determine whether your equipment is causing interference by turning it off. If the interference stops, it was probably caused by the Cisco equipment or one of its peripheral devices. If the equipment causes interference to radio or television reception, try to correct the interference by using one or more of the following measures:

- Turn the television or radio antenna until the interference stops.
- Move the equipment to one side or the other of the television or radio.
- Move the equipment farther away from the television or radio.

.

• Plug the equipment into an outlet that is on a different circuit from the television or radio. (That is, make certain the equipment and the television or radio are on circuits controlled by different circuit breakers or fuses.)

Modifications to this product not authorized by Cisco Systems, Inc. could void the FCC approval and negate your authority to operate the product.

The Cisco implementation of TCP header compression is an adaptation of a program developed by the University of California, Berkeley (UCB) as part of UCB's public domain version of the UNIX operating system. All rights reserved. Copyright © 1981, Regents of the University of California.

NOTWITHSTANDING ANY OTHER WARRANTY HEREIN, ALL DOCUMENT FILES AND SOFTWARE OF THESE SUPPLIERS ARE PROVIDED "AS IS" WITH ALL FAULTS. CISCO AND THE ABOVE-NAMED SUPPLIERS DISCLAIM ALL WARRANTIES, EXPRESSED OR IMPLIED, INCLUDING, WITHOUT LIMITATION, THOSE OF MERCHANTABILITY, FITNESS FOR A PARTICULAR PURPOSE AND NONINFRINGEMENT OR ARISING FROM A COURSE OF DEALING, USAGE, OR TRADE PRACTICE.

IN NO EVENT SHALL CISCO OR ITS SUPPLIERS BE LIABLE FOR ANY INDIRECT, SPECIAL, CONSEQUENTIAL, OR INCIDENTAL DAMAGES, INCLUDING, WITHOUT LIMITATION, LOST PROFITS OR LOSS OR DAMAGE TO DATA ARISING OUT OF THE USE OR INABILITY TO USE THIS MANUAL, EVEN IF CISCO OR ITS SUPPLIERS HAVE BEEN ADVISED OF THE POSSIBILITY OF SUCH DAMAGES

This document is to be used in conjunction with the appropriate documentation that shipped with your router.

CCIP, CCSP, the Cisco Arrow logo, the Cisco *Powered* Network mark, the Cisco Systems Verified logo, Cisco Unity, Follow Me Browsing, FormShare, iQ Breakthrough, iQ FastTrack, the iQ Logo, iQ Net Readiness Scorecard, Networking Academy, ScriptShare, SMARTnet, TransPath, and Voice LAN are trademarks of Cisco Systems, Inc.; Changing the Way We Work, Live, Play, and Learn, The Fastest Way to Increase Your Internet Quotient, and iQuick Study are service marks of Cisco Systems, Inc.; and Aironet, ASIST, BPX, Catalyst, CCDA, CCDP, CCIE, CCNA, CCNP, Cisco, the Cisco Certified Internetwork Expert logo, Cisco IOS, the Cisco IOS logo, Cisco Press, Cisco Systems, Cisco Systems Capital, the Cisco Systems logo, Empowering the Internet Generation, Enterprise/Solver, EtherChannel, EtherSwitch, Fast Step, GigaStack, Internet Quotient, IOS, IP/TV, iQ Expertise, LightStream, MGX, MICA, the Networkers logo, Network Registrar, *Packet*, PIX, Post-Routing, Pre-Routing, RateMUX, Registrar, SlideCast, StrataView Plus, Stratm, SwitchProbe, TeleRouter, and VCO are registered trademarks of Cisco Systems, Inc. and/or its affiliates in the U.S. and certain other countries.

All other trademarks mentioned in this document or Web site are the property of their respective owners. The use of the word partner does not imply a partnership relationship between Cisco and any other company. (0301R)

*Integrated Services Adapter and Integrated Services Module Installation and Configuration* Copyright ©1999- 2003 Cisco Systems, Inc. All rights reserved.

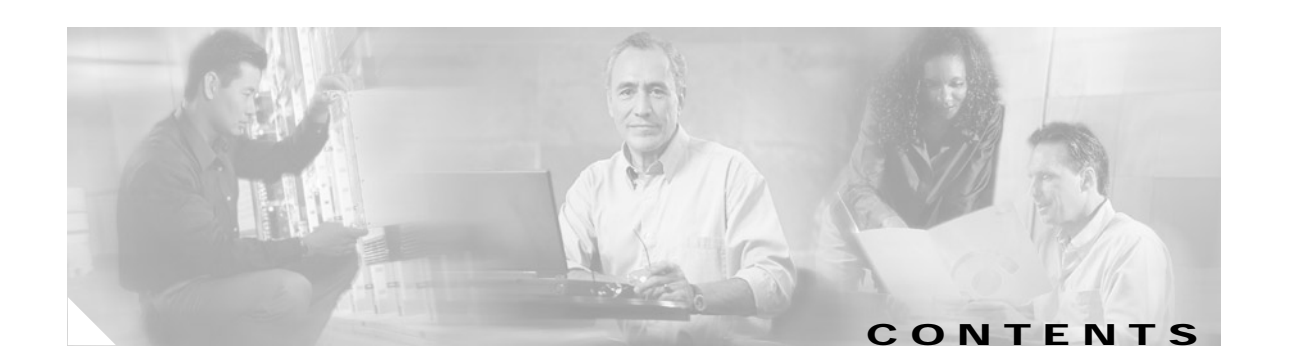

#### **[Preface](#page-4-0) iii**

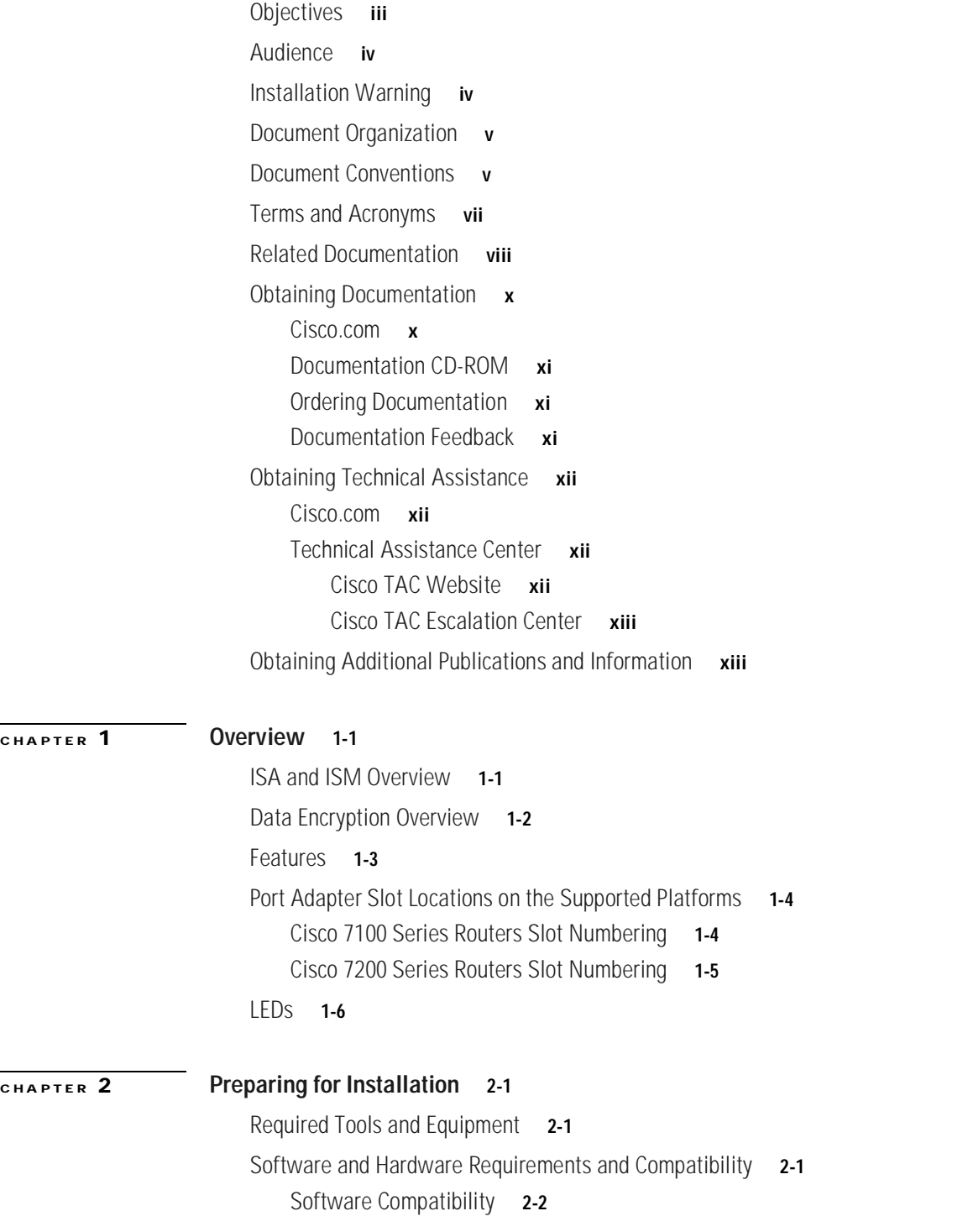

#### *(DRAFT LABEL) ALPHA DRAFT - CISCO CONFIDENTIAL*

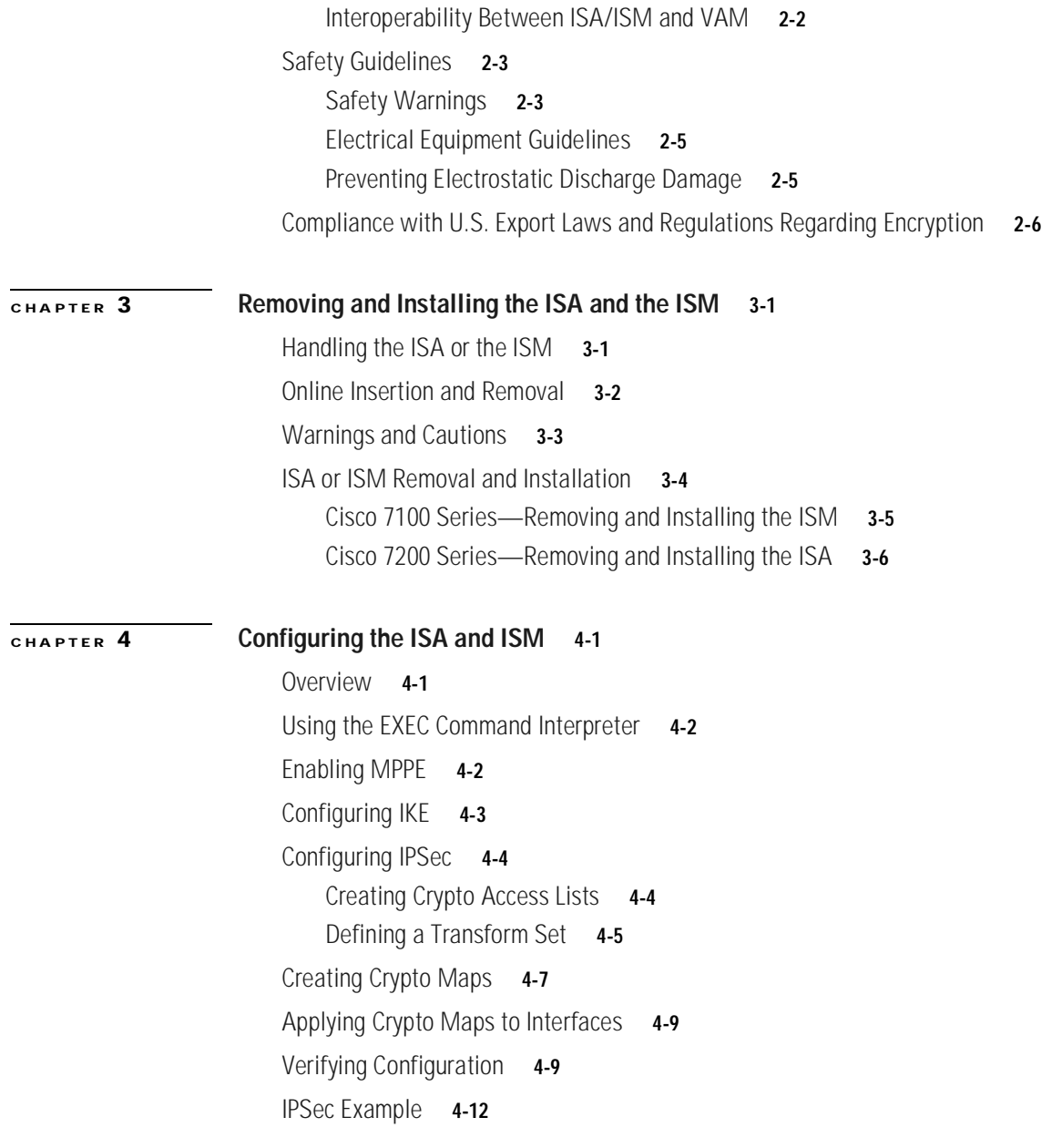

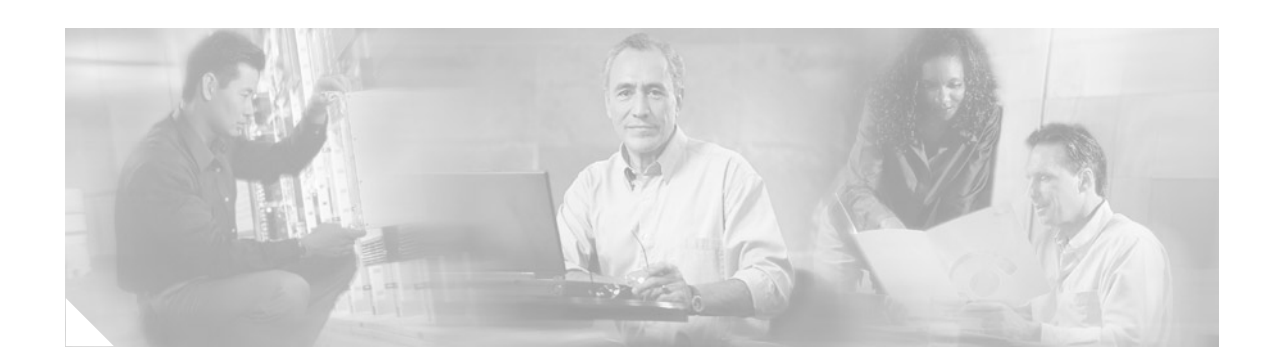

## <span id="page-4-0"></span>**Preface**

This preface describes the objectives and organization of this document and explains how to find additional information on related products and services. This preface contains the following sections:

- **•** [Objectives, page iii](#page-4-1)
- **•** [Audience, page iv](#page-5-0)
- **•** [Installation Warning, page iv](#page-5-1)
- **•** [Document Organization, page v](#page-6-0)
- **•** [Document Conventions, page v](#page-6-1)
- **•** [Obtaining Documentation, page x](#page-11-0)
- **•** [Obtaining Technical Assistance, page xii](#page-13-0)
- **•** [Obtaining Additional Publications and Information, page xiii](#page-14-1)

## <span id="page-4-1"></span>**Objectives**

This document contains instructions and procedures for installing and configuring the Integrated Services Adapter (ISA) in Cisco 7200 series routers and the Integrated Services Module (ISM) in Cisco 7100 series routers. Also contained in this document are basic configuration steps and examples of router commands and displays.

The ISA is a single-width service adapter and the ISM is a single-width service module. Each provides high-performance, hardware-assisted tunneling and encryption services suitable for virtual private network (VPN) remote access, site-to-site intranet, and extranet applications. The ISA and the ISM offload IP Security Protocol (IPSec) and Microsoft Point to Point Encryption (MPPE) processing from the main processor of the Cisco 7200 series or Cisco 7100 series router, thus freeing router resources for other tasks.

Although both the ISA and the ISM provide the same functionality, they are physically unique cards designed for different router platforms, with their own part numbers:

- SM-ISM(=)—Cisco 7100 series routers
- **•** SA-ISA(=)—Cisco 7200 series routers

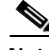

**Note** The information provided in this document applies to both the ISA and the ISM unless specifically stated otherwise.

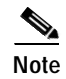

**Note** To ensure compliance with U.S. export laws and regulations, and to prevent problems later on, see the ["Compliance with U.S. Export Laws and Regulations Regarding Encryption" section on page 2-6](#page-29-1) for specific and important information.

## <span id="page-5-0"></span>**Audience**

To use this publication, you should be familiar not only with Cisco router hardware and cabling but also with electronic circuitry and wiring practices. You should also have experience as an electronic or electromechanical technician.

## <span id="page-5-1"></span>**Installation Warning**

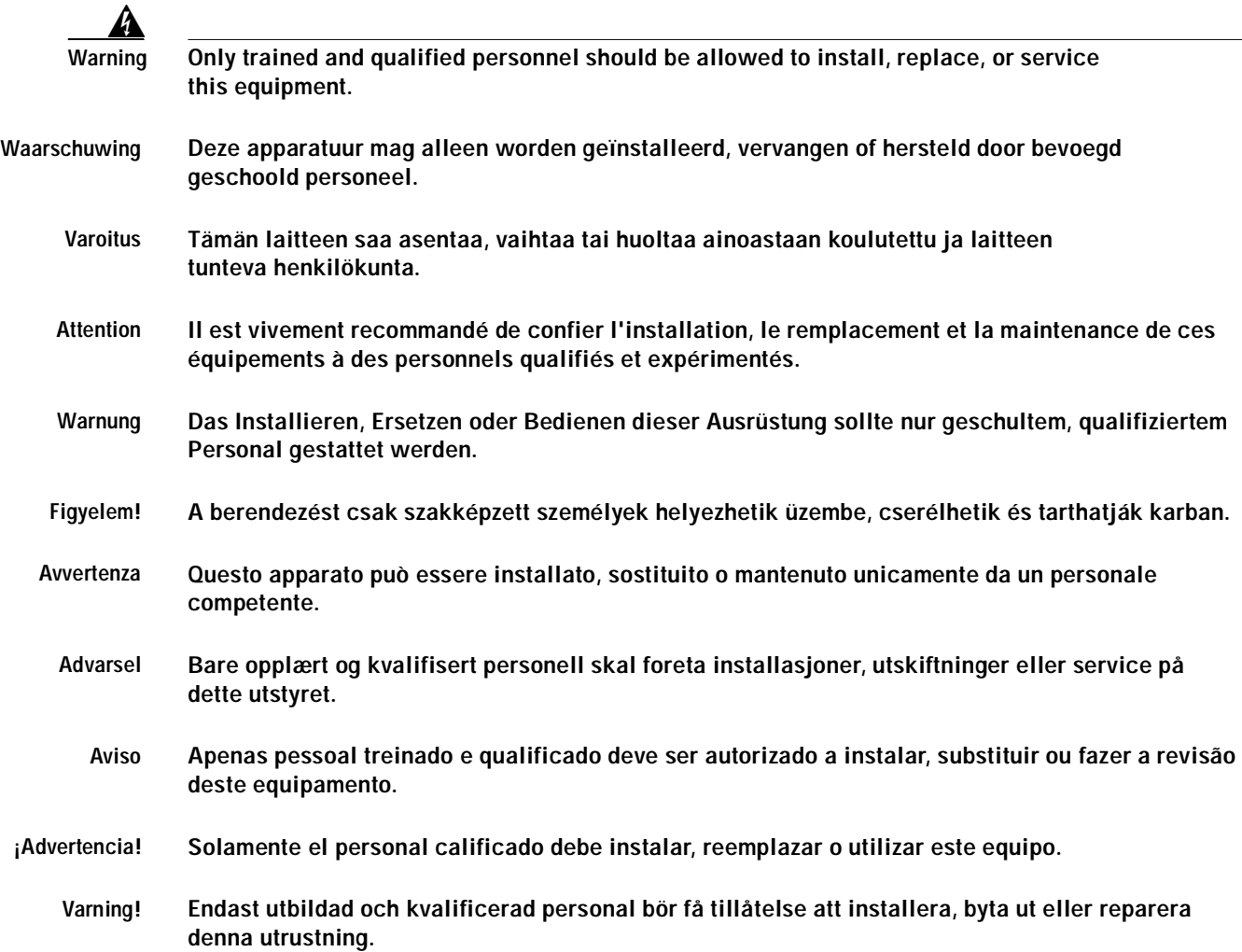

**Integrated Services Adapter and Integrated Services Module Installation and Configuration**

Предупреждение Установку, замену и обслуживание этого оборудования может осуществлять только специально обученный квалифицированный персонал. 警告 只有经过培训且具有资格的人员才能进行此设备的安装、更换和维修。 警告 この装置の設置、交換、保守は、訓練を受けた相応の資格のある人が行ってください。

# <span id="page-6-0"></span>**Document Organization**

This document contains the following chapters:

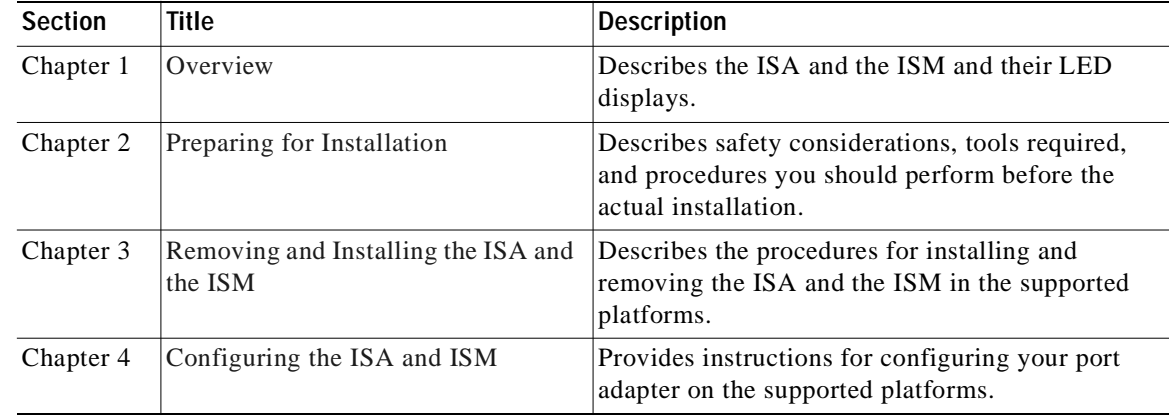

## <span id="page-6-1"></span>**Document Conventions**

Command descriptions use the following conventions:

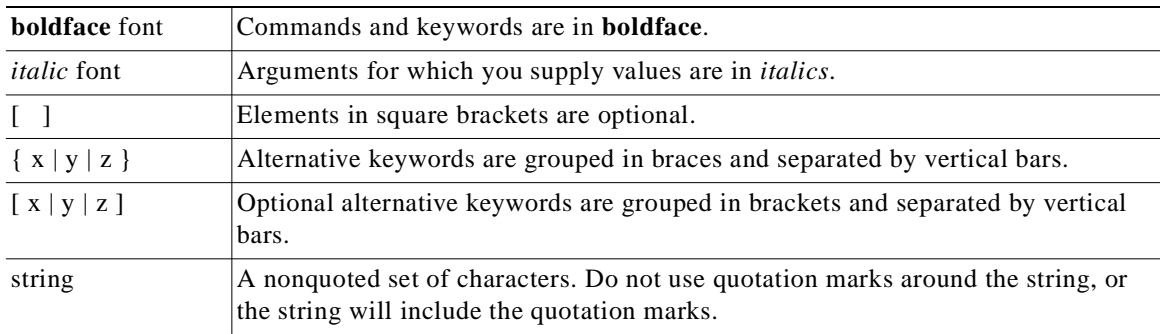

Screen examples use the following conventions:

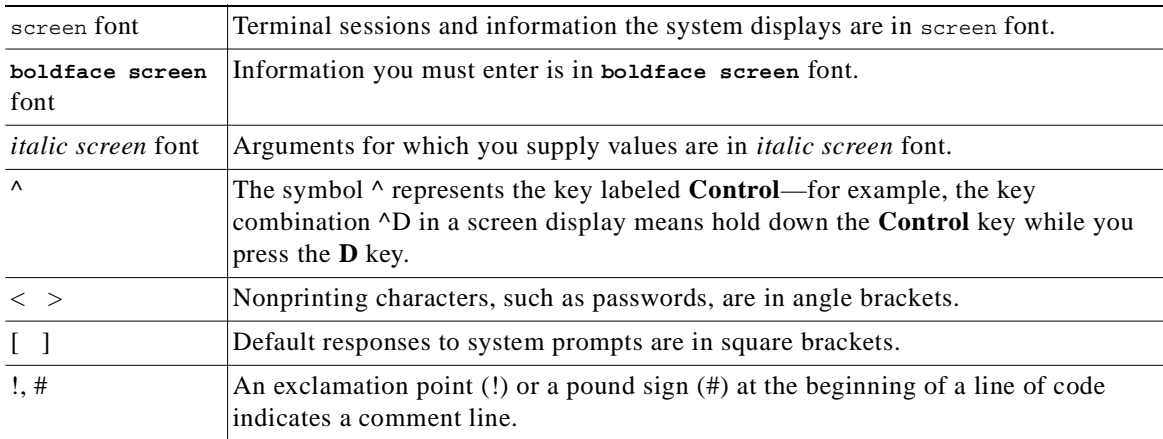

Notes, cautionary statements, and safety warnings use these conventions:

**Note** Means *reader take note*. Notes contain helpful suggestions or references to materials not contained in this manual.

**Caution** Means *reader be careful*. You are capable of doing something that might result in equipment damage or loss of data.

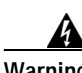

**Warning This warning symbol means** *danger***. You are in a situation that could cause bodily injury. Before you work on any equipment, be aware of the hazards involved with electrical circuitry and be familiar with standard practices for preventing accidents. To see translations of the warnings that appear in this publication, refer to the** *Regulatory Compliance and Safety Information* **document that accompanied this device.**

- **Waarschuwing Dit waarschuwingssymbool betekent gevaar. U verkeert in een situatie die lichamelijk letsel kan veroorzaken. Voordat u aan enige apparatuur gaat werken, dient u zich bewust te zijn van de bij elektrische schakelingen betrokken risico's en dient u op de hoogte te zijn van standaard maatregelen om ongelukken te voorkomen. Voor vertalingen van de waarschuwingen die in deze publicatie verschijnen, kunt u het document** *Regulatory Compliance and Safety Information* **(Informatie over naleving van veiligheids- en andere voorschriften) raadplegen dat bij dit toestel is ingesloten.**
	- **Varoitus Tämä varoitusmerkki merkitsee vaaraa. Olet tilanteessa, joka voi johtaa ruumiinvammaan. Ennen kuin työskentelet minkään laitteiston parissa, ota selvää sähkökytkentöihin liittyvistä vaaroista ja tavanomaisista onnettomuuksien ehkäisykeinoista. Tässä julkaisussa esiintyvien varoitusten käännökset löydät laitteen mukana olevasta** *Regulatory Compliance and Safety Information* **-kirjasesta (määräysten noudattaminen ja tietoa turvallisuudesta).**
- **Attention Ce symbole d'avertissement indique un danger. Vous vous trouvez dans une situation pouvant causer des blessures ou des dommages corporels. Avant de travailler sur un équipement, soyez conscient des dangers posés par les circuits électriques et familiarisez-vous avec les procédures couramment utilisées pour éviter les accidents. Pour prendre connaissance des traductions d'avertissements figurant dans cette publication, consultez le document** *Regulatory Compliance and Safety Information* **(Conformité aux règlements et consignes de sécurité) qui accompagne cet appareil.**
- **Warnung Dieses Warnsymbol bedeutet Gefahr. Sie befinden sich in einer Situation, die zu einer Körperverletzung führen könnte. Bevor Sie mit der Arbeit an irgendeinem Gerät beginnen, seien Sie sich der mit elektrischen Stromkreisen verbundenen Gefahren und der Standardpraktiken zur Vermeidung von Unfällen bewußt. Übersetzungen der in dieser Veröffentlichung enthaltenen Warnhinweise finden Sie im Dokument** *Regulatory Compliance and Safety Information* **(Informationen zu behördlichen Vorschriften und Sicherheit), das zusammen mit diesem Gerät geliefert wurde.**
- **Avvertenza Questo simbolo di avvertenza indica un pericolo. La situazione potrebbe causare infortuni alle persone. Prima di lavorare su qualsiasi apparecchiatura, occorre conoscere i pericoli relativi ai circuiti elettrici ed essere al corrente delle pratiche standard per la prevenzione di incidenti. La traduzione delle avvertenze riportate in questa pubblicazione si trova nel documento** *Regulatory Compliance and Safety Information* **(Conformità alle norme e informazioni sulla sicurezza) che accompagna questo dispositivo.**
	- **Advarsel Dette varselsymbolet betyr fare. Du befinner deg i en situasjon som kan føre til personskade. Før du utfører arbeid på utstyr, må du vare oppmerksom på de faremomentene som elektriske kretser innebærer, samt gjøre deg kjent med vanlig praksis når det gjelder å unngå ulykker. Hvis du vil se oversettelser av de advarslene som finnes i denne publikasjonen, kan du se i dokumentet**  *Regulatory Compliance and Safety Information* **(Overholdelse av forskrifter og sikkerhetsinformasjon) som ble levert med denne enheten.**
		- **Aviso Este símbolo de aviso indica perigo. Encontra-se numa situação que lhe poderá causar danos físicos. Antes de começar a trabalhar com qualquer equipamento, familiarize-se com os perigos relacionados com circuitos eléctricos, e com quaisquer práticas comuns que possam prevenir possíveis acidentes. Para ver as traduções dos avisos que constam desta publicação, consulte o documento** *Regulatory Compliance and Safety Information* **(Informação de Segurança e Disposições Reguladoras) que acompanha este dispositivo.**
- **¡Advertencia! Este símbolo de aviso significa peligro. Existe riesgo para su integridad física. Antes de manipular cualquier equipo, considerar los riesgos que entraña la corriente eléctrica y familiarizarse con los procedimientos estándar de prevención de accidentes. Para ver una traducción de las advertencias que aparecen en esta publicación, consultar el documento titulado** *Regulatory Compliance and Safety Information* **(Información sobre seguridad y conformidad con las disposiciones reglamentarias) que se acompaña con este dispositivo.**

## <span id="page-8-0"></span>**Terms and Acronyms**

<span id="page-8-1"></span>To fully understand the content of this user guide, you should be familiar with the following terms and acronyms:

- **•** DCE—data communications equipment
- **•** DMA—direct memory access
- **•** DTE—data terminal equipment
- **•** EPROM—erasable programmable read-only memory
- **•** EEPROM—electrically erasable programmable read-only memory
- **•** GB—gigabit
- **•** GBIC—Gigabit Interface Converter
- **•** Gbps—gigabits per second
- **•** MB—megabyte
- **•** Mbps—megabits per second
- **•** NVRAM—nonvolatile random-access memory
- **•** OIR—online insertion and removal
- **•** PCI—Peripheral Component Interconnect
- **•** PXF—Parallel eXpress Forwarding—A secondary processor used to accelerate Cisco IOS services
- **•** RFI—radio frequency interference
- **•** RISC—reduced instruction set computing
- **•** ROM—read-only memory
- **•** SDRAM—synchronous dynamic random-access memory
- **•** SDRAM-fixed—SDRAM of a fixed size or quantity; can be replaced, but not upgraded
- **•** SIMM—single in-line memory module
- **•** SNMP—Simple Network Management Protocol
- **•** SRAM—static random-access memory
- <span id="page-9-1"></span>**•** TFTP—Trivial File Transfer Protocol
- **•** VAM—Virtual Private Network (VPN) Acceleration Module (VAM)
- **•** Cache—Memory with fast access and small capacity used to temporarily store recently accessed data; found either incorporated into the processor or near it.
- Primary, secondary, tertiary cache—Hierarchical cache memory storage based on the proximity of the cache to the core of the processor. Primary cache is closest to the processor core and has the fastest access. Secondary cache has slower access than primary cache, but faster access than tertiary cache.
- Instruction and data cache—Instructions to the processor and data on which the instructions work.
- Unified cache—Instruction cache and data cache are combined. For example, a processor may have primary cache with separate instruction and data cache memory, but unified secondary cache.
- Integrated cache—Cache that is built into the processor; sometimes referred to as internal cache. Cache memory that is physically located outside the processor is not integrated, and is sometimes referred to as external cache.

### <span id="page-9-0"></span>**Related Documentation**

Your router and the Cisco IOS software running on it contain extensive features and functionality, which are documented in the following resources:

**•** For configuration information and support, refer to the modular configuration and modular command reference publications in the Cisco IOS software configuration documentation set that corresponds to the software release installed on your Cisco hardware. Access these documents at: http://www.cisco.com/en/US/products/sw/iosswrel/index.html.

**Note** Select Translated documentation is available at http://www.cisco.com/ by selecting the topic 'Select a Location / Language' at the top of the page.

- <span id="page-10-0"></span>**–** To determine the minimum Cisco IOS software requirements for your router, Cisco maintains the Software Advisor tool on Cisco.com. This tool does not verify whether modules within a system are compatible, but it does provide the minimum IOS requirements for individual hardware modules or components. Registered Cisco Direct users can access the Software Advisor at: http://www.cisco.com/cgi-bin/Support/CompNav/Index.pl.
- **•** Cisco 7100 series routers:
	- **–** *Cisco 7100 Series VPN Router Documentation*
	- **–** *Cisco 7100 Series VPN Router Installation and Configuration Guide*
	- **–** *Cisco 7100 Series VPN Quick Start Guide*
	- **–** *Installing Field-Replaceable Units*

**Note** For specific port and service adapters for the Cisco 7100 series VPN routers, see the *Cisco 7100 Series VPN Router Documentation* .

- **–** *Cisco 7100 Series VPN Configuration Guide*
- **–** Cisco 7100 series VPN router troubleshooting information
- **–** Cisco 7100 Tech Notes
- **•** Cisco 7200 series routers:
	- **–** For port adapter hardware and memory configuration guidelines, refer to the *Cisco 7200 Series Port Adapter Hardware Configuration Guidelines*.
	- **–** For hardware installation and maintenance information (including the Cisco 7206 as a router shelf in a Cisco AS5800 Universal Access Server), refer to the installation and configuration guide for your Cisco 7200 series router.
- **•** For international agency compliance, safety, and statutory information for WAN interfaces:
	- **–** *Regulatory Compliance and Safety Information for Cisco 7100 Series VPN Routers*
	- **–** *Regulatory Compliance and Safety Information for the Cisco 7200 Series Routers*
- **•** For IP security and encryption:
	- **–** *Cisco IOS Enterprise VPN Configuration Guide*
	- **–** *Cisco IOS Interface Configuration Guide, Release 12.1*
	- **–** *Cisco IOS Interface Command Reference, Release 12.1*
	- **–** *Cisco IOS Security Configuration Guide, Release 12.2*
	- **–** *Cisco IOS Security Command Reference, Release 12.2*
	- **–** *Cisco IOS Security Configuration Guide, Release 12.1*
	- **–** *Cisco IOS Security Command Reference, Release 12.1*
- **–** *Cisco IOS Release 12.0 Security Configuration Guide*
- **–** *Cisco IOS Release 12.0 Security Command Reference*
- **–** *Cisco IOS Quality of Service Solutions Configuration Guide, Release 12.2*
- **–** *Cisco IOS Quality of Service Solutions Configuration Guide, Release 12.1*
- **–** *Cisco IOS Release 12.0 Quality of Service Solutions Configuration Guide*
- **–** *Cisco IOS Interface Configuration Guide, Release 12.1*
- **–** FIPS 140 Security documents
- **–** VPN Device Manager documents
- **•** If you are a registered Cisco Direct Customer, you can access the following tools:
	- **–** Tools, Maintenance, and Troubleshooting Tips for Cisco IOS Software for Cisco IOS Release 12.0
	- **–** Tools, Maintenance, and Troubleshooting Tips for Cisco IOS Software for Cisco IOS Release 12.1
	- **–** Tools, Maintenance, and Troubleshooting Tips for Cisco IOS Software for Cisco IOS Release 12.2
	- **–** Software Advisor
	- **–** Bug Toolkit
	- **–** Bug Navigator
	- **–** Feature Navigator
	- **–** Output Interpreter
	- **–** Cisco IOS Error Message Decoder
	- **–** Cisco Dynamic Configuration Tool
	- **–** MIB Locator
- **•** Additional tools include:
	- **–** Tools Index
	- **–** Cisco IOS Software Selector Tool

### <span id="page-11-0"></span>**Obtaining Documentation**

Cisco provides several ways to obtain documentation, technical assistance, and other technical resources. These sections explain how to obtain technical information from Cisco Systems.

### <span id="page-11-1"></span>**Cisco.com**

You can access the most current Cisco documentation on the World Wide Web at this URL: <http://www.cisco.com/univercd/home/home.htm> You can access the Cisco website at this URL: <http://www.cisco.com>

International Cisco web sites can be accessed from this URL:

[http://www.cisco.com/public/countries\\_languages.shtml](http://www.cisco.com/public/countries_languages.shtml)

### <span id="page-12-0"></span>**Documentation CD-ROM**

Cisco documentation and additional literature are available in a Cisco Documentation CD-ROM package, which may have shipped with your product. The Documentation CD-ROM is updated monthly and may be more current than printed documentation. The CD-ROM package is available as a single unit or through an annual subscription.

Registered Cisco.com users can order the Documentation CD-ROM (product number DOC-CONDOCCD=) through the online Subscription Store:

<http://www.cisco.com/go/subscription>

### <span id="page-12-1"></span>**Ordering Documentation**

You can find instructions for ordering documentation at this URL:

[http://www.cisco.com/univercd/cc/td/doc/es\\_inpck/pdi.htm](http://www.cisco.com/univercd/cc/td/doc/es_inpck/pdi.htm)

You can order Cisco documentation in these ways:

**•** Registered Cisco.com users (Cisco direct customers) can order Cisco product documentation from the Networking Products MarketPlace:

<http://www.cisco.com/en/US/partner/ordering/index.shtml>

**•** Registered Cisco.com users can order the Documentation CD-ROM (Customer Order Number DOC-CONDOCCD=) through the online Subscription Store:

<http://www.cisco.com/go/subscription>

**•** Nonregistered Cisco.com users can order documentation through a local account representative by calling Cisco Systems Corporate Headquarters (California, U.S.A.) at 408 526-7208 or, elsewhere in North America, by calling 800 553-NETS (6387).

### <span id="page-12-2"></span>**Documentation Feedback**

You can submit comments electronically on Cisco.com. On the Cisco Documentation home page, click **Feedback** at the top of the page.

You can e-mail your comments to bug-doc@cisco.com.

You can submit your comments by mail by using the response card behind the front cover of your document or by writing to the following address:

Cisco Systems Attn: Customer Document Ordering 170 West Tasman Drive San Jose, CA 95134-9883

We appreciate your comments.

## <span id="page-13-0"></span>**Obtaining Technical Assistance**

Cisco provides Cisco.com, which includes the Cisco Technical Assistance Center (TAC) Website, as a starting point for all technical assistance. Customers and partners can obtain online documentation, troubleshooting tips, and sample configurations from the Cisco TAC website. Cisco.com registered users have complete access to the technical support resources on the Cisco TAC website, including TAC tools and utilities.

### <span id="page-13-1"></span>**Cisco.com**

Cisco.com offers a suite of interactive, networked services that let you access Cisco information, networking solutions, services, programs, and resources at any time, from anywhere in the world.

Cisco.com provides a broad range of features and services to help you with these tasks:

- **•** Streamline business processes and improve productivity
- **•** Resolve technical issues with online support
- **•** Download and test software packages
- **•** Order Cisco learning materials and merchandise
- **•** Register for online skill assessment, training, and certification programs

To obtain customized information and service, you can self-register on Cisco.com at this URL:

<http://www.cisco.com>

### <span id="page-13-2"></span>**Technical Assistance Center**

The Cisco TAC is available to all customers who need technical assistance with a Cisco product, technology, or solution. Two levels of support are available: the Cisco TAC website and the Cisco TAC Escalation Center. The avenue of support that you choose depends on the priority of the problem and the conditions stated in service contracts, when applicable.

We categorize Cisco TAC inquiries according to urgency:

- Priority level 4 (P4)—You need information or assistance concerning Cisco product capabilities, product installation, or basic product configuration.
- **•** Priority level 3 (P3)—Your network performance is degraded. Network functionality is noticeably impaired, but most business operations continue.
- **•** Priority level 2 (P2)—Your production network is severely degraded, affecting significant aspects of business operations. No workaround is available.
- **•** Priority level 1 (P1)—Your production network is down, and a critical impact to business operations will occur if service is not restored quickly. No workaround is available.

#### <span id="page-13-3"></span>**Cisco TAC Website**

You can use the Cisco TAC website to resolve P3 and P4 issues yourself, saving both cost and time. The site provides around-the-clock access to online tools, knowledge bases, and software. To access the Cisco TAC website, go to this URL:

<http://www.cisco.com/tac>

All customers, partners, and resellers who have a valid Cisco service contract have complete access to the technical support resources on the Cisco TAC website. Some services on the Cisco TAC website require a Cisco.com login ID and password. If you have a valid service contract but do not have a login ID or password, go to this URL to register:

<http://tools.cisco.com/RPF/register/register.do>

If you are a Cisco.com registered user, and you cannot resolve your technical issues by using the Cisco TAC website, you can open a case online at this URL:

<http://www.cisco.com/en/US/support/index.html>

If you have Internet access, we recommend that you open P3 and P4 cases through the Cisco TAC website so that you can describe the situation in your own words and attach any necessary files.

#### <span id="page-14-0"></span>**Cisco TAC Escalation Center**

The Cisco TAC Escalation Center addresses priority level 1 or priority level 2 issues. These classifications are assigned when severe network degradation significantly impacts business operations. When you contact the TAC Escalation Center with a P1 or P2 problem, a Cisco TAC engineer automatically opens a case.

To obtain a directory of toll-free Cisco TAC telephone numbers for your country, go to this URL:

<http://www.cisco.com/warp/public/687/Directory/DirTAC.shtml>

Before calling, please check with your network operations center to determine the level of Cisco support services to which your company is entitled: for example, SMARTnet, SMARTnet Onsite, or Network Supported Accounts (NSA). When you call the center, please have available your service agreement number and your product serial number.

## <span id="page-14-1"></span>**Obtaining Additional Publications and Information**

Information about Cisco products, technologies, and network solutions is available from various online and printed sources.

**•** The *Cisco Product Catalog* describes the networking products offered by Cisco Systems as well as ordering and customer support services. Access the *Cisco Product Catalog* at this URL:

[http://www.cisco.com/en/US/products/products\\_catalog\\_links\\_launch.html](http://www.cisco.com/en/US/products/products_catalog_links_launch.html)

**•** Cisco Press publishes a wide range of networking publications. Cisco suggests these titles for new and experienced users: *Internetworking Terms and Acronyms Dictionary, Internetworking Technology Handbook, Internetworking Troubleshooting Guide,* and the *Internetworking Design Guide.* For current Cisco Press titles and other information, go to Cisco Press online at this URL:

<http://www.ciscopress.com>

**•** *Packet* magazine is the Cisco monthly periodical that provides industry professionals with the latest information about the field of networking. You can access *Packet* magazine at this URL:

[http://www.cisco.com/en/US/about/ac123/ac114/about\\_cisco\\_packet\\_magazine.html](http://www.cisco.com/en/US/about/ac123/ac114/about_cisco_packet_magazine.html)

**•** *iQ Magazine* is the Cisco monthly periodical that provides business leaders and decision makers with the latest information about the networking industry. You can access *iQ Magazine* at this URL:

[http://business.cisco.com/prod/tree.taf%3fasset\\_id=44699&public\\_view=true&kbns=1.html](http://business.cisco.com/prod/tree.taf%3fasset_id=44699&public_view=true&kbns=1.html)

Г

**•** *Internet Protocol Journal* is a quarterly journal published by Cisco Systems for engineering professionals involved in the design, development, and operation of public and private internets and intranets. You can access the *Internet Protocol Journal* at this URL:

[http://www.cisco.com/en/US/about/ac123/ac147/about\\_cisco\\_the\\_internet\\_protocol\\_journal.html](http://www.cisco.com/en/US/about/ac123/ac147/about_cisco_the_internet_protocol_journal.html )

**•** Training—Cisco offers world-class networking training, with current offerings in network training listed at this URL:

[http://www.cisco.com/en/US/learning/le31/learning\\_recommended\\_training\\_list.html](http://www.cisco.com/en/US/learning/le31/learning_recommended_training_list.html)

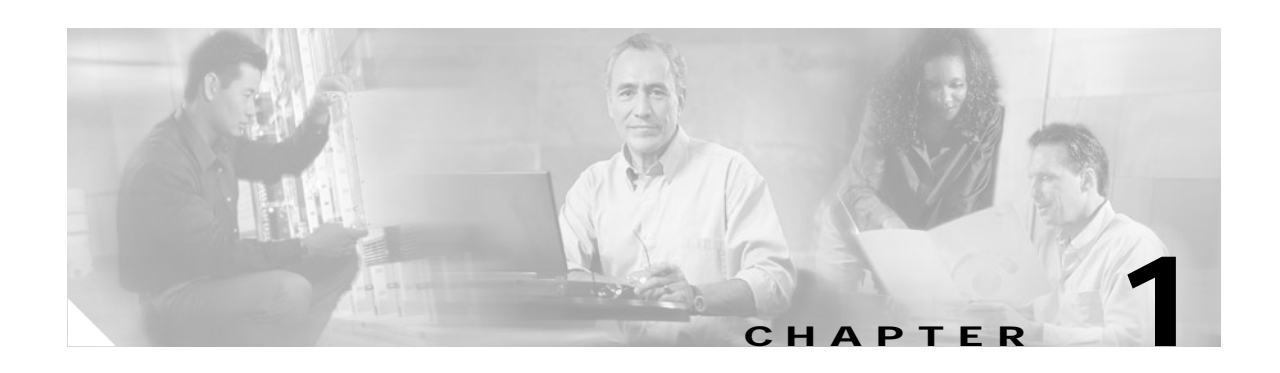

## <span id="page-16-3"></span><span id="page-16-1"></span><span id="page-16-0"></span>**Overview**

This chapter describes the ISA and the ISM and contains the following sections:

- **•** [ISA and ISM Overview, page 1-1](#page-16-2)
- [Data Encryption Overview, page 1-2](#page-17-0)
- **•** [Features, page 1-3](#page-18-0)
- **•** [Port Adapter Slot Locations on the Supported Platforms, page 1-4](#page-19-0)
- **•** [LEDs, page 1-6](#page-21-0)

**Note** The ISA and the ISM are the same board, but differ in their outside appearance.

### <span id="page-16-2"></span>**ISA and ISM Overview**

The ISA is a single-width service adapter and the ISM is a single-width service module. Each provides high-performance, hardware-assisted tunneling and encryption services suitable for virtual private network (VPN) remote access, site-to-site intranet, and extranet applications, as well as platform scalability and security while working with all services necessary for successful VPN deployments—security, quality of service (QoS), firewall and intrusion detection, and service-level validation and management. The ISA and the ISM off-load IPSec and MPPE processing from the main processor of the Cisco 7200 series or Cisco 7100 series router, thus freeing resources on the processor engines (that is, the network processor engine [NPE] on the Cisco 7200 series, and the network processor [NP] on the Cisco 7100 series routers) for other tasks.

The ISA and the ISM provide hardware-accelerated support for multiple encryption functions:

- **•** 56-bit Data Encryption Standard (DES) standard mode: Cipher Block Chaining (CBC)
- **•** 3-Key Triple DES (168-bit)
- **•** Secure Hash Algorithm (SHA)-1 and Message Digest 5 (MD5) hash algorithms
- **•** Rivest, Shamir, Adelman (RSA) public-key algorithm
- **•** Diffie-Hellman key exchange RC4-40

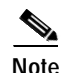

**Note** The Cisco 7100 series VPN routers do not support ISM and ISA in the same chassis. The Cisco 7100 series routers do not support online insertion and removal of the ISM.

The Cisco 7200 series routers do not support the ISM. The Cisco 7200 series routers support online insertion and removal of the ISA.

### <span id="page-17-0"></span>**Data Encryption Overview**

The ISA and the ISM support IPSec, IKE, Microsoft Point to Point Encryption (MPPE), and Certification Authority (CA) interoperability features, providing highly scalable remote access VPN capabilities to Microsoft Windows 95/98/NT systems.

MPPE in conjunction with Microsoft's Point-to-Point tunneling protocol (PPTP) provides security for remote Microsoft Windows users by providing a tunneling capability, user-level authentication, and data encryption.

**Note** For more information on IPSec, IKE, MPPE, and CA interoperability, refer to the "IP Security and Encryption" chapter in the *Security Configuration Guide* and *Security Command Reference* publications.

IPSec acts at the network level and is a framework of open standards developed by the Internet Engineering Task Force (IETF) that provides security for transmission of sensitive information over unprotected networks such as the Internet. IPSec services are similar to those provided by Cisco Encryption Technology (CET). However, IPSec provides a more robust security solution and is standards-based. IPSec also provides data authentication and antireplay services in addition to data confidentiality services, whereas CET provides data confidentiality services only.

Cisco implements the following standards with data encryption:

**•** IPSec—IPSec is a framework of open standards that provides data confidentiality, data integrity, and data authentication between participating peers. IPSec provides these security services at the IP layer; it uses IKE to handle negotiation of protocols and algorithms based on local policy, and to generate the encryption and authentication keys to be used by IPSec. IPSec can be used to protect one or more data flows between a pair of hosts, between a pair of security gateways, or between a security gateway and a host.

IPSec is documented in a series of Internet Drafts. The overall IPSec implementation is documented in RFC 2401 through RFC 2412 and RFC 2451.

- **•** IKE—Internet Key Exchange (IKE) is a hybrid security protocol that implements Oakley and Skeme key exchanges inside the Internet Security Association and Key Management Protocol (ISAKMP) framework. Although IKE can be used with other protocols, its initial implementation is with the IPSec protocol. IKE provides authentication of the IPSec peers, negotiates IPSec security associations, and establishes IPSec keys. IPSec can be configured without IKE, but IKE enhances IPSec by providing additional features, flexibility, and ease of configuration for the IPSec standard.
- **•** Microsoft Point-to-Point Encryption (MPPE) protocol is an encryption technology that provides encryption across point-to-point links. These links may use Point-to-Point Protocol (PPP) or Point-to-Point Tunnel Protocol (PPTP).

The ISA and the ISM support MPPE when encapsulation is set to PPP or PPTP.

**•** CA—In addition, Certificate Authority (CA) interoperability is provided in support of the IPSec standard, using Certificate Enrollment Protocol (CEP). CEP permits Cisco IOS devices and CAs to communicate so that your Cisco IOS device can obtain and use digital certificates from the CA. Although IPSec can be implemented in your network without the use of a CA, using a CA provides manageability and scalability for IPSec.

The component technologies implemented for IPSec include:

- **•** DES and Triple DES—The Data Encryption Standard (DES) and Triple DES (3DES) are used to encrypt packet data. Cisco IOS implements the 3-key triple DES and DES-CBC with Explicit IV. Cipher Block Chaining (CBC) requires an initialization vector (IV) to start encryption. The IV is explicitly given in the IPSec packet.
- **•** MD5 (HMAC variant)—MD5 is a hash algorithm. HMAC is a keyed hash variant used to authenticate data.
- **•** SHA (HMAC variant)—SHA is a hash algorithm. HMAC is a keyed hash variant used to authenticate data.

IPSec as implemented in Cisco IOS software supports the following additional standards:

**•** AH—Authentication Header is a security protocol that provides data authentication and optional antireplay services.

The AH protocol allows for the use of various authentication algorithms; Cisco IOS has implemented the mandatory MD5 and SHA (HMAC variants) authentication algorithms. The AH protocol provides antireplay services.

**•** ESP—Encapsulating Security Payload is a security protocol that provides data privacy services, optional data authentication, and antireplay services. ESP encapsulates the data to be protected. The ESP protocol allows for the use of various cipher algorithms and (optionally) various authentication algorithms. Cisco IOS software implements the mandatory 56-bit DES-CBC with Explicit IV or Triple DES as the encryption algorithm, and MD5 or SHA (HMAC variants) as the authentication algorithms. The updated ESP protocol provides antireplay services.

## <span id="page-18-0"></span>**Features**

This section describes the ISA/ISM features, as listed in [Table 1-1.](#page-18-1)

#### <span id="page-18-1"></span>*Table 1-1 Features*

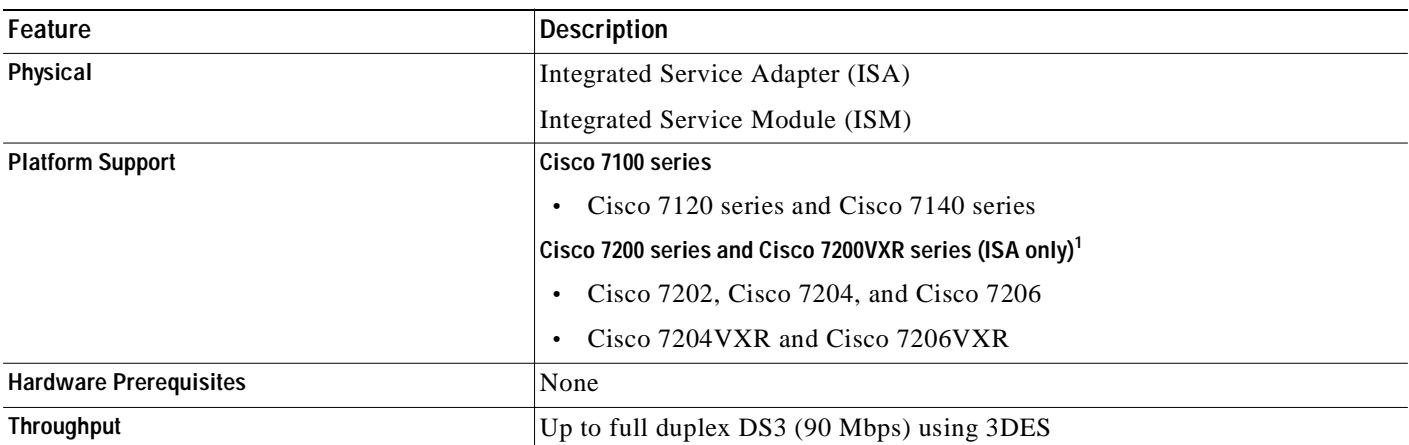

#### *Table 1-1 Features (continued)*

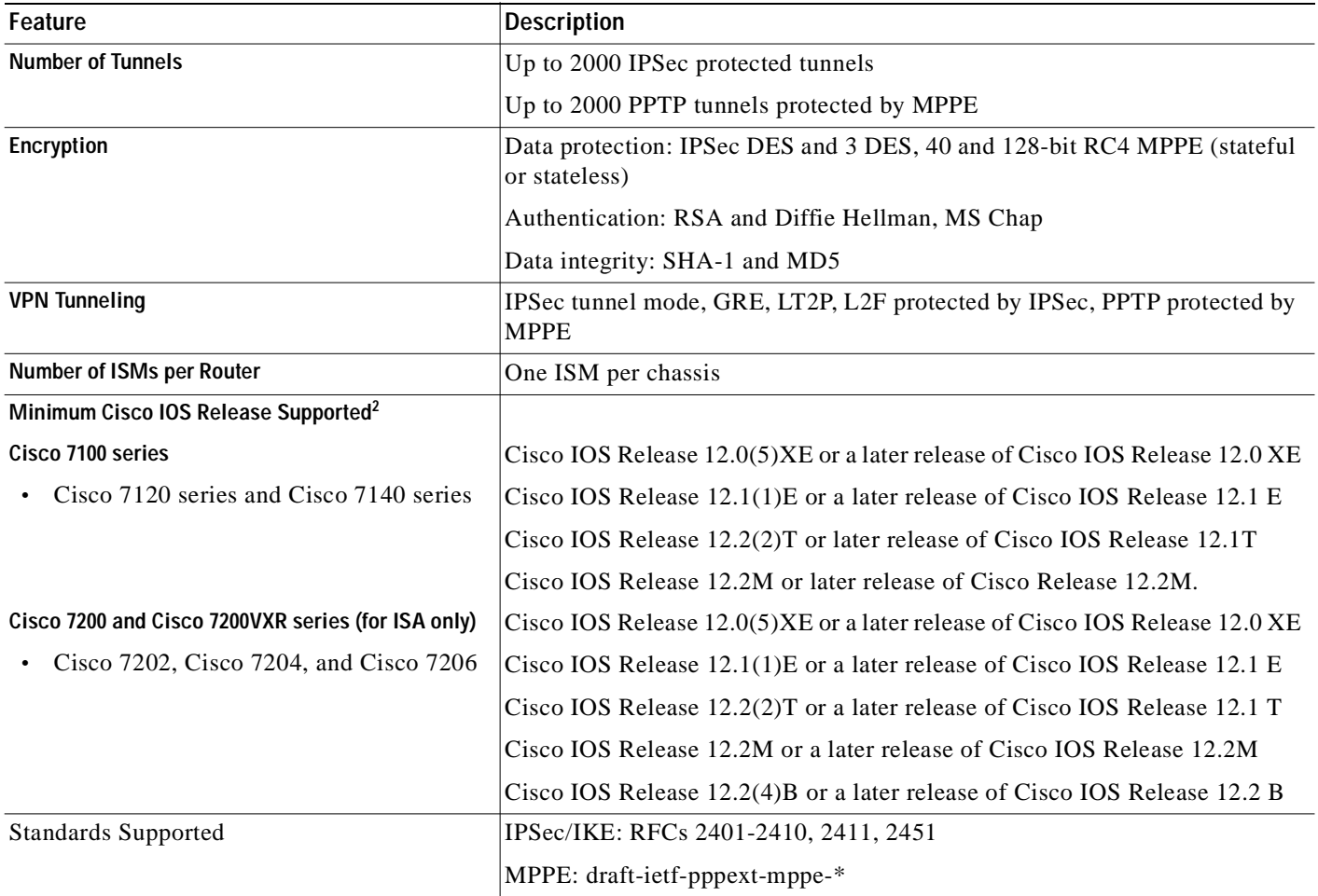

1. The Cisco 7200 series and Cisco 7200VXR series routers only support the ISA, not the ISM.

2. Cisco IOS Release 12.1 Mainline is not supported on ISA or ISM.

## <span id="page-19-0"></span>**Port Adapter Slot Locations on the Supported Platforms**

This section discusses port adapter slot locations on the supported platforms. The illustrations that follow summarize the slot location conventions on the supported platforms:

- **•** [Cisco 7100 Series Routers Slot Numbering](#page-19-1)
- **•** [Cisco 7200 Series Routers Slot Numbering](#page-20-0)

### <span id="page-19-1"></span>**Cisco 7100 Series Routers Slot Numbering**

The ISM can be installed in service module slot 5 in Cisco 7120 series and Cisco 7140 series routers. [Figure 1-1](#page-20-1) shows a Cisco 7120 with an ISM installed in slot 5. [Figure 1-2](#page-20-2) shows a Cisco 7140 with an ISM installed in slot 5. A port adapter can be installed in slot 3 in the Cisco 7120 series routers and in slot 4 in the Cisco 7140 series routers.

**Note** The Cisco 7100 series VPN routers do not support an ISM and an ISA in the same chassis.

<span id="page-20-1"></span>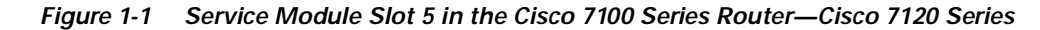

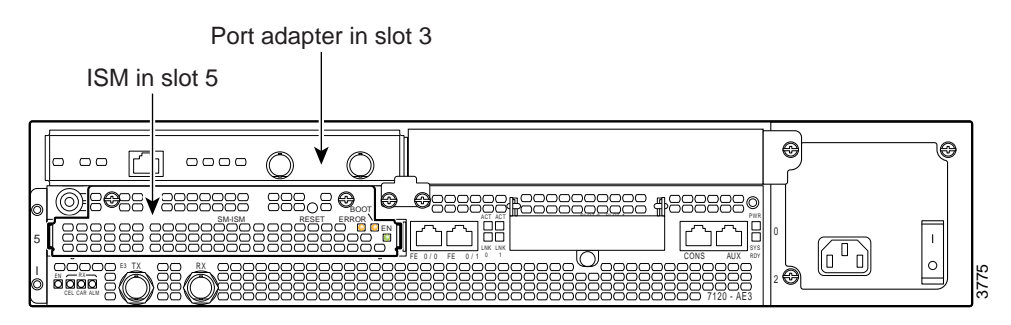

<span id="page-20-2"></span>*Figure 1-2 Service Module Slot 5 in the Cisco 7100 Series Router—Cisco 7140 Series*

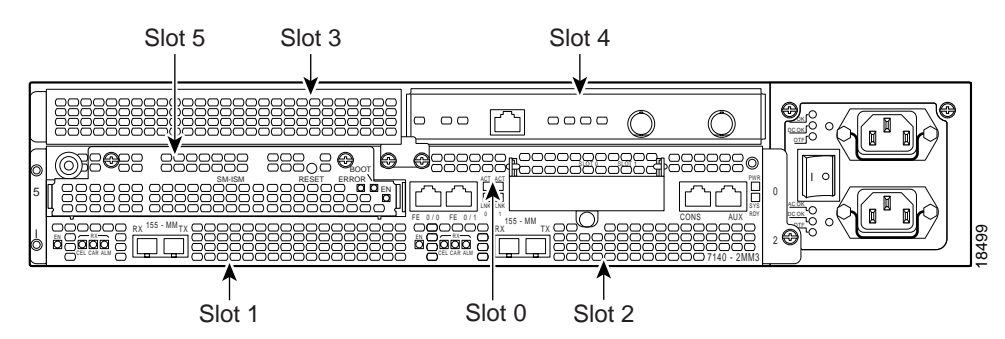

### <span id="page-20-0"></span>**Cisco 7200 Series Routers Slot Numbering**

The ISA can be installed in the Cisco 7200 series routers in any available port adapter slot. [Figure 1-3](#page-21-1) shows a Cisco 7206 with port adapters installed, and a port adapter filler installed in slot 5. (The Cisco 7202 and Cisco 7204 are not shown; however, the ISA can be installed in any available port adapter slot.)

<span id="page-21-1"></span>*Figure 1-3 Port Adapter Slots in the Cisco 7206* 

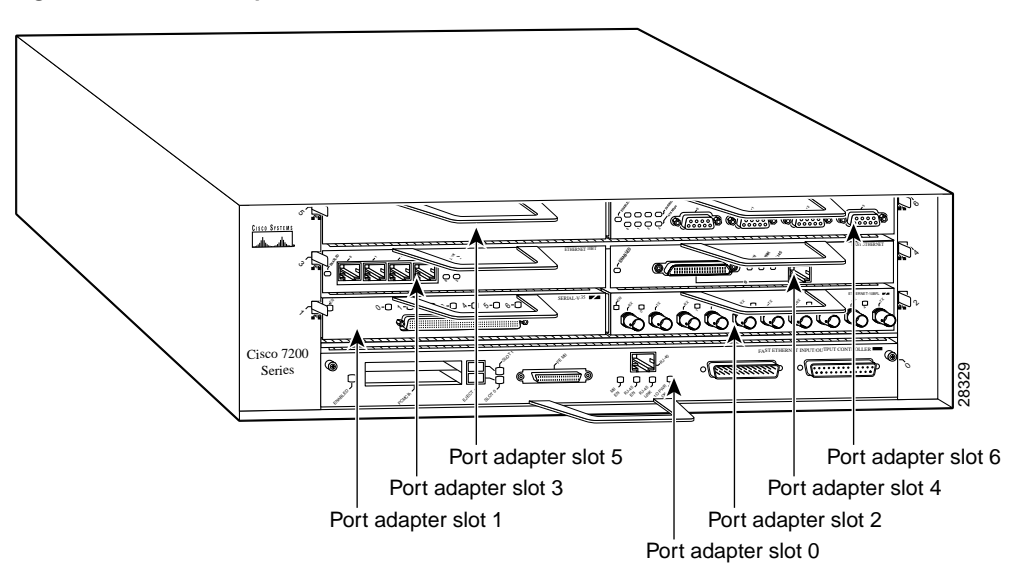

## <span id="page-21-0"></span>**LEDs**

<span id="page-21-2"></span>The ISA has three LEDs, as shown in [Figure 1-4](#page-22-0). [Table 1-2](#page-22-1) lists the colors and functions of the ISA LEDs.

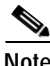

**Note** The Boot LED remains lit when the ISA/ISM is configured for MPPE, and it starts to pulsate after booting when the ISA/ISM is configured for IPSec. The ISA/ISM functions normally whether the Boot LED is pulsating or is solid. See [Chapter 4, "Configuring the ISA and ISM"](#page-36-3) for more information on configuring the ISA/ISM.

#### <span id="page-22-0"></span>*Figure 1-4 ISA Front Panel LEDs (SA-ISA shown)*

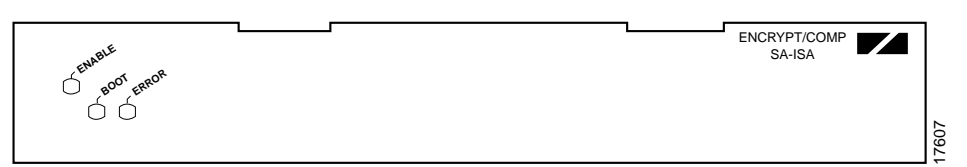

#### <span id="page-22-1"></span>*Table 1-2 ISA LEDs*

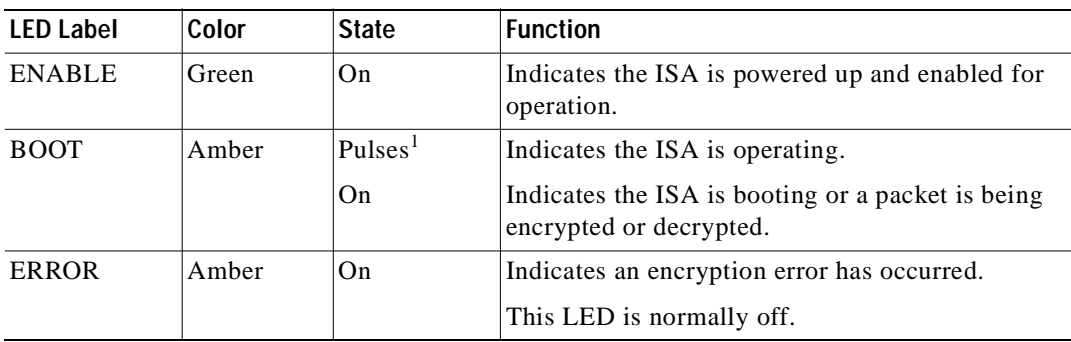

1. After successfully booting, the boot LED pulses in a "heartbeat" pattern to indicate that the ISA is operating. As crypto traffic increases, the nominal level of this LED increases in proportion to the traffic level.

The following conditions must all be met before the enabled LED goes on:

- **•** The ISA is correctly connected to the backplane and receiving power.
- **•** The system bus recognizes the ISA.

If either of these conditions is not met, or if the router initialization fails, the enabled LED does not go on.

The ISM has three LEDs, as shown in [Figure 1-5](#page-22-2). [Table 1-3](#page-23-0) lists the colors and functions of the LEDs.

<span id="page-22-2"></span>*Figure 1-5 ISM LEDs*

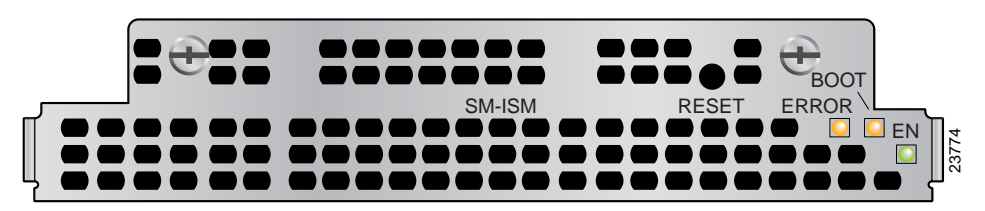

**Note** The physical orientation of the ISM LEDs is reversed from that of the ISA (see [Figure 1-5](#page-22-2)).

| <b>LED Label</b> | Color | <b>State</b>        | <b>Function</b>                                                              |  |
|------------------|-------|---------------------|------------------------------------------------------------------------------|--|
| EN               | Green | On.                 | Indicates the ISM is powered up and enabled for<br>operation.                |  |
| <b>BOOT</b>      | Amber | Pulses <sup>1</sup> | Indicates the ISM is operating.                                              |  |
|                  |       | On                  | Indicates the ISM is booting or a packet is being<br>encrypted or decrypted. |  |
| <b>ERROR</b>     | Amber | On                  | Indicates an encryption error has occurred. This<br>LED is normally off.     |  |

<span id="page-23-0"></span>*Table 1-3 ISM LEDs*

1. After successfully booting, the boot LED pulses in a "heartbeat" pattern to indicate that the ISM is operating. As crypto traffic increases, the nominal level of this LED increases in proportion to the traffic level.

The following conditions must all be met before the enabled LED goes on:

- **•** The ISM is correctly connected to the backplane and receiving power.
- **•** The system bus recognizes the ISM.

If either of these conditions is not met, or if the router initialization fails for other reasons, the enabled LED does not go on.

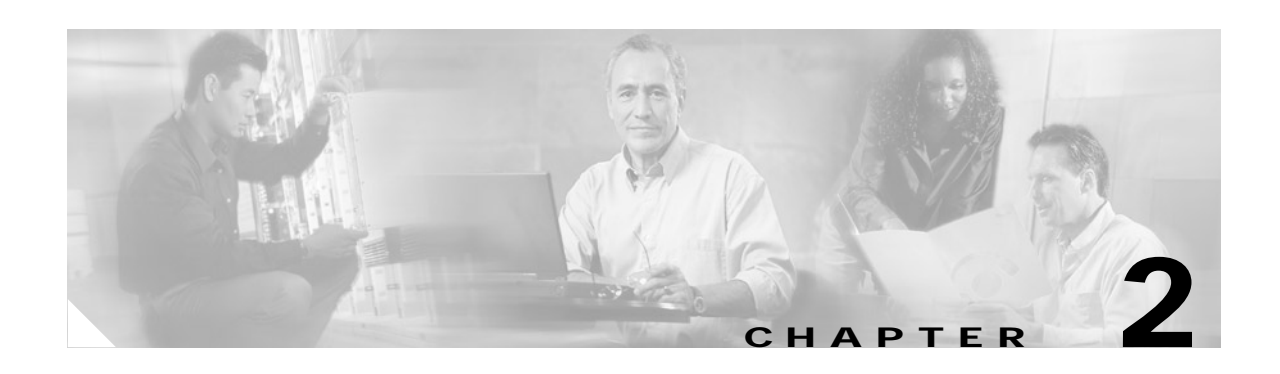

## <span id="page-24-4"></span><span id="page-24-1"></span><span id="page-24-0"></span>**Preparing for Installation**

<span id="page-24-5"></span>This chapter describes the general equipment, safety, and site preparation requirements for installing the ISA and the ISM.

This chapter contains the following sections:

- **•** [Required Tools and Equipment, page 2-1](#page-24-2)
- **•** [Software and Hardware Requirements and Compatibility, page 2-1](#page-24-3)
- **•** [Software Compatibility, page 2-2](#page-25-0)
- **•** [Safety Guidelines, page 2-3](#page-26-0)
- **•** [Compliance with U.S. Export Laws and Regulations Regarding Encryption, page 2-6](#page-29-0)

### <span id="page-24-7"></span><span id="page-24-2"></span>**Required Tools and Equipment**

<span id="page-24-6"></span>You need the following tools and parts to install an ISA or ISM. If you need additional equipment, contact a service representative for ordering information.

- **•** SA-ISA(=) service adapter or SM-ISM(=) service module
- **•** Number 2 Phillips screwdriver
- **•** Your own electrostatic discharge (ESD)-prevention equipment or the disposable grounding wrist strap included with all upgrade kits, field-replaceable units (FRUs), and spares
- **•** Antistatic mat
- **•** Antistatic container

## <span id="page-24-3"></span>**Software and Hardware Requirements and Compatibility**

[Table 2-1](#page-25-2) lists the recommended minimum Cisco IOS software release required to use the ISA/ISM in supported router or switch platforms.

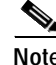

**Note** The Cisco 7100 series VPN routers do not support an ISM and an ISA in the same chassis. The Cisco 7200 series routers do not support the ISM.

The ISA and the ISM are the same board, but differ in their outside appearance.

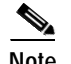

**Note** The Cisco IOS Release 12.1 Mainline does not support the ISA/ISM.

<span id="page-25-2"></span>*Table 2-1 Minimum Cisco IOS Software Releases*

| <b>Platform</b>                   | Recommended Minimum Cisco IOS Release                                        |  |  |
|-----------------------------------|------------------------------------------------------------------------------|--|--|
| Cisco 7100 series                 | Cisco IOS Release 12.0(5)XE or a later release of Cisco IOS Release 12.0 XE  |  |  |
| Cisco 7120 series and             | Cisco IOS Release $12.1(1)E$ or a later release of Cisco IOS Release 12.1 E  |  |  |
| Cisco 7140 series                 | Cisco IOS Release $12.2(2)$ T or later release of Cisco IOS Release $12.1$ T |  |  |
|                                   | Cisco IOS Release 12.2M or later release of Cisco Release 12.2M.             |  |  |
| Cisco 7200 series (for ISA only)  | Cisco IOS Release 12.0(5)XE or a later release of Cisco IOS Release 12.0 XE  |  |  |
| Cisco $7202$ , Cisco $7204$ , and | Cisco IOS Release $12.1(1)E$ or a later release of Cisco IOS Release 12.1 E  |  |  |
| Cisco $7206$                      | Cisco IOS Release $12.2(2)$ T or a later release of Cisco IOS Release 12.1 T |  |  |
|                                   | Cisco IOS Release 12.2M or a later release of Cisco IOS Release 12.2M        |  |  |
|                                   | Cisco IOS Release 12.2(4)B or a later release of Cisco IOS Release 12.2 B    |  |  |

### <span id="page-25-0"></span>**Software Compatibility**

<span id="page-25-3"></span>To check the minimum software requirements of Cisco IOS software with the hardware installed on your router, Cisco maintains the Software Advisor tool on Cisco.com. Registered Cisco Direct users can access the Software Advisor at[:http://www.cisco.com/cgi-bin/Support/CompNav/Index.pl](http://www.cisco.com/cgi-bin/Support/CompNav/Index.pl). This tool does not verify whether modules within a system are compatible, but it does provide the minimum Cisco IOS software requirements for individual hardware modules or components.

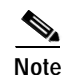

**Note** Access to this tool is limited to users with Cisco.com login accounts.

### <span id="page-25-1"></span>**Interoperability Between ISA/ISM and VAM**

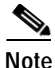

**Note** The Cisco 7100 series routers support ISM and the SA-VAM; the Cisco 7200 series routers support ISA and SA-VAM; and the Cisco 7200 series routers support two ISAs in the same chassis.

[Table 2-2](#page-26-2) describes the interoperability between ISA and VAM. You can use ISA with VAM, provided you observe the following conditions:

- **•** The system supports two ISAs in the same Cisco7200 series router chassis. If one ISA is enabled at system bootup, and a second ISA is added later, the second ISA becomes active immediately, and depending on the configuration, the system attempts to load-balance between the two ISAs.
- **•** If ISA and VAM are in the chassis at system bootup, the Cisco 7200 series router supports the newer version, in this case, VAM, provided the Cisco IOS Release supports VAM; and the ISA remains inactive.
- **•** If ISA and VAM are in the chassis at system bootup, and the **encryption mppe** command is in the router's running configuration, then both ISA and VAM are enabled at system bootup. The ISA card supports MPPE, and the VAM supports ISAKMP/IPSec. You can enable **encryption mppe** by following the steps in ["Configuring IPSec" section on page 4-4.](#page-39-2) To disable MPPE on an ISA card, use the **no encryption mppe** command. This disables the ISA.
- **•** To disable a card, use the **no crypto engine accelerator** *type slot/port* (port-adapter-slot-number/ interface-port-number) command.

**ISA and ISA ISA ISA ISA ISA ISA ISA ISA ISA ISA ISA ISA ISA ISA ISA ISA ISA ISA ISA ISA ISA ISA ISA ISA ISA ISA IS •** Supports MPPE **•** Supports MPPE **•** Supports ISAKMP/IPSec **•** Supports ISAKMP/IPSec **•** If two ISAs are enabled in the chassis at power up, then both modules support both MPPE and ISAKMP/IPSec. **•** If ISA and VAM are enabled in the chassis at power up, ISA is used for MPPE, and VAM is used for ISAKMP/IPSec, provided the router's running configuration includes the **encryption mppe** command. **•** If ISA is enabled in the chassis at bootup, and another ISA is added later, the second ISA immediately becomes active and depending on the configuration, the system attempts to load-balance between the two ISAs. **•** If ISA is enabled in the chassis at bootup, and VAM is added later, the VAM remains inactive until the next reboot, or until the configuration is changed to enable the VAM.

<span id="page-26-2"></span>*Table 2-2 Interoperability Between ISA and VAM*

### <span id="page-26-3"></span><span id="page-26-0"></span>**Safety Guidelines**

This section provides safety guidelines that you should follow when working with any equipment that connects to electrical power or telephone wiring.

### <span id="page-26-1"></span>**Safety Warnings**

Safety warnings appear throughout this publication in procedures that, if performed incorrectly, might harm you. A warning symbol precedes each warning statement.

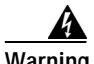

**Warning This warning symbol means** *danger***. You are in a situation that could cause bodily injury. Before you work on any equipment, be aware of the hazards involved with electrical circuitry and be familiar with standard practices for preventing accidents. To see translations of the warnings that appear in this publication, refer to the** *Regulatory Compliance and Safety Information* **document that accompanied this device.**

**Waarschuwing Dit waarschuwingssymbool betekent gevaar. U verkeert in een situatie die lichamelijk letsel kan veroorzaken. Voordat u aan enige apparatuur gaat werken, dient u zich bewust te zijn van de bij elektrische schakelingen betrokken risico's en dient u op de hoogte te zijn van standaard maatregelen om ongelukken te voorkomen. Voor vertalingen van de waarschuwingen die in deze publicatie verschijnen, kunt u het document** *Regulatory Compliance and Safety Information* **(Informatie over naleving van veiligheids- en andere voorschriften) raadplegen dat bij dit toestel is ingesloten.**

- **Varoitus Tämä varoitusmerkki merkitsee vaaraa. Olet tilanteessa, joka voi johtaa ruumiinvammaan. Ennen kuin työskentelet minkään laitteiston parissa, ota selvää sähkökytkentöihin liittyvistä vaaroista ja tavanomaisista onnettomuuksien ehkäisykeinoista. Tässä julkaisussa esiintyvien varoitusten käännökset löydät laitteen mukana olevasta** *Regulatory Compliance and Safety Information* **-kirjasesta (määräysten noudattaminen ja tietoa turvallisuudesta).**
- **Attention Ce symbole d'avertissement indique un danger. Vous vous trouvez dans une situation pouvant causer des blessures ou des dommages corporels. Avant de travailler sur un équipement, soyez conscient des dangers posés par les circuits électriques et familiarisez-vous avec les procédures couramment utilisées pour éviter les accidents. Pour prendre connaissance des traductions d'avertissements figurant dans cette publication, consultez le document** *Regulatory Compliance and Safety Information* **(Conformité aux règlements et consignes de sécurité) qui accompagne cet appareil.**
- **Warnung Dieses Warnsymbol bedeutet Gefahr. Sie befinden sich in einer Situation, die zu einer Körperverletzung führen könnte. Bevor Sie mit der Arbeit an irgendeinem Gerät beginnen, seien Sie sich der mit elektrischen Stromkreisen verbundenen Gefahren und der Standardpraktiken zur Vermeidung von Unfällen bewußt. Übersetzungen der in dieser Veröffentlichung enthaltenen Warnhinweise finden Sie im Dokument** *Regulatory Compliance and Safety Information* **(Informationen zu behördlichen Vorschriften und Sicherheit), das zusammen mit diesem Gerät geliefert wurde.**
- **Avvertenza Questo simbolo di avvertenza indica un pericolo. La situazione potrebbe causare infortuni alle persone. Prima di lavorare su qualsiasi apparecchiatura, occorre conoscere i pericoli relativi ai circuiti elettrici ed essere al corrente delle pratiche standard per la prevenzione di incidenti. La traduzione delle avvertenze riportate in questa pubblicazione si trova nel documento** *Regulatory Compliance and Safety Information* **(Conformità alle norme e informazioni sulla sicurezza) che accompagna questo dispositivo.**
	- **Advarsel Dette varselsymbolet betyr fare. Du befinner deg i en situasjon som kan føre til personskade. Før du utfører arbeid på utstyr, må du vare oppmerksom på de faremomentene som elektriske kretser innebærer, samt gjøre deg kjent med vanlig praksis når det gjelder å unngå ulykker. Hvis du vil se oversettelser av de advarslene som finnes i denne publikasjonen, kan du se i dokumentet** *Regulatory Compliance and Safety Information* **(Overholdelse av forskrifter og sikkerhetsinformasjon) som ble levert med denne enheten.**

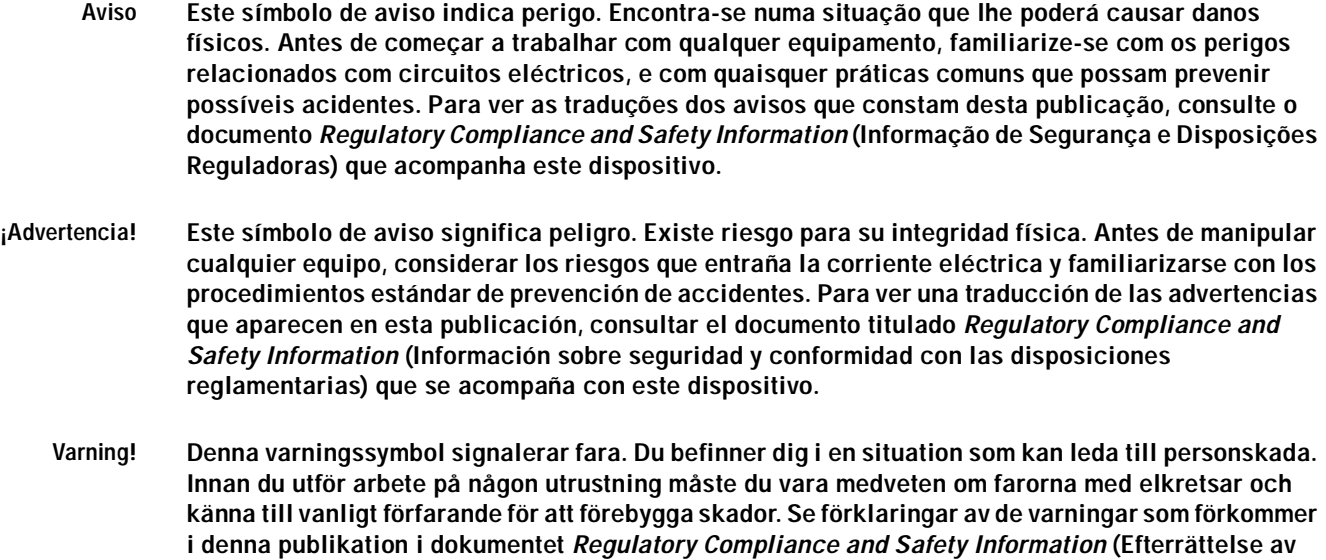

### <span id="page-28-0"></span>**Electrical Equipment Guidelines**

Follow these basic guidelines when working with any electrical equipment:

<span id="page-28-2"></span>**föreskrifter och säkerhetsinformation), vilket medföljer denna anordning.**

- Before beginning any procedures requiring access to the chassis interior, locate the emergency power-off switch for the room in which you are working.
- **•** Disconnect all power and external cables before moving a chassis.
- **•** Do not work alone when potentially hazardous conditions exist.
- **•** Never assume that power has been disconnected from a circuit; always check.
- <span id="page-28-3"></span>**•** Do not perform any action that creates a potential hazard to people or makes the equipment unsafe; carefully examine your work area for possible hazards such as moist floors, ungrounded power extension cables, and missing safety grounds.

### <span id="page-28-1"></span>**Preventing Electrostatic Discharge Damage**

Electrostatic discharge (ESD) damage, which can occur when electronic cards or components are improperly handled, results in complete or intermittent failures. Port adapters and processor modules comprise printed circuit boards that are fixed in metal carriers. Electromagnetic interference (EMI) shielding and connectors are integral components of the carrier. Although the metal carrier helps to protect the board from ESD, use a preventive antistatic strap during handling.

Following are guidelines for preventing ESD damage:

- **•** Always use an ESD wrist or ankle strap and ensure that it makes good skin contact.
- **•** Connect the equipment end of the strap to an unfinished chassis surface.

**.**

- **•** When installing a component, use any available ejector levers or captive installation screws to properly seat the bus connectors in the backplane or midplane. These devices prevent accidental removal, provide proper grounding for the system, and help to ensure that bus connectors are properly seated.
- When removing a component, use any available ejector levers or captive installation screws to release the bus connectors from the backplane or midplane.
- **•** Handle carriers by available handles or edges only; avoid touching the printed circuit boards or connectors.
- **•** Place a removed board component-side-up on an antistatic surface or in a static shielding container. If you plan to return the component to the factory, immediately place it in a static shielding container.
- **•** Avoid contact between the printed circuit boards and clothing. The wrist strap only protects components from ESD voltages on the body; ESD voltages on clothing can still cause damage.
- **•** Never attempt to remove the printed circuit board from the metal carrier.

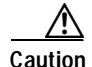

**Caution** For safety, periodically check the resistance value of the antistatic strap. The measurement should be between 1 and 10 megohms (Mohm).

## <span id="page-29-1"></span><span id="page-29-0"></span>**Compliance with U.S. Export Laws and Regulations Regarding Encryption**

This product performs encryption and is regulated for export by the U.S. government. Persons exporting any item out of the United States by either physical or electronic means must comply with the Export Administration Regulations as administered by the U.S. Department of Commerce, Bureau of Export Administration. See http://www.bxa.doc.gov/ for more information.

Certain "strong" encryption items can be exported outside the United States depending upon the destination, end user, and end use. See http://www.cisco.com/wwl/export/crypto/ for more information about Cisco-eligible products, destinations, end users, and end uses.

Check local country laws prior to export to determine import and usage requirements as necessary. See http://www.kub.nl/faculteiten/frw/outdated.html as one possible, unofficial source of international encryption laws.

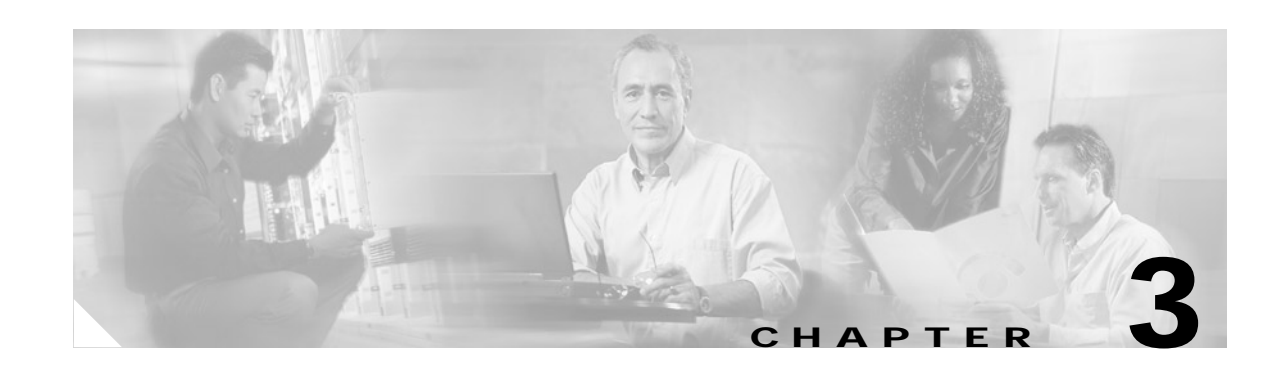

## <span id="page-30-3"></span><span id="page-30-1"></span><span id="page-30-0"></span>**Removing and Installing the ISA and the ISM**

This chapter describes how to remove the ISA or ISM from supported platforms and also how to install a new or replacement ISA or ISM. This chapter contains the following sections:

- **•** [Handling the ISA or the ISM, page 3-1](#page-30-2)
- **•** [Online Insertion and Removal, page 3-2](#page-31-0)
- **•** [Warnings and Cautions, page 3-3](#page-32-0)
- **•** [ISA or ISM Removal and Installation, page 3-4](#page-33-0)

The ISA and the ISM circuit boards are mounted to metal carriers and are sensitive to electrostatic discharge (ESD) damage.

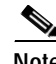

**Note** When a port adapter slot or service module slot is not in use, a blank port adapter or service module must fill the empty slot to allow the router to conform to electromagnetic interference (EMI) emissions requirements and to allow proper airflow. If you plan to install a new ISA or ISM in a slot that is not in use, you must first remove the blank port adapter or blank service module.

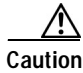

**Caution** When powering off the router, wait a minimum of 30 seconds before powering it on again.

## <span id="page-30-2"></span>**Handling the ISA or the ISM**

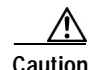

**Caution** Always handle the ISA or the ISM by the carrier edges and handle; never touch the components or connector pins. (See [Figure 3-1](#page-31-1) and [Figure 3-2](#page-31-2).)

<span id="page-31-1"></span>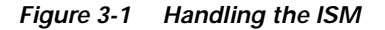

<span id="page-31-2"></span>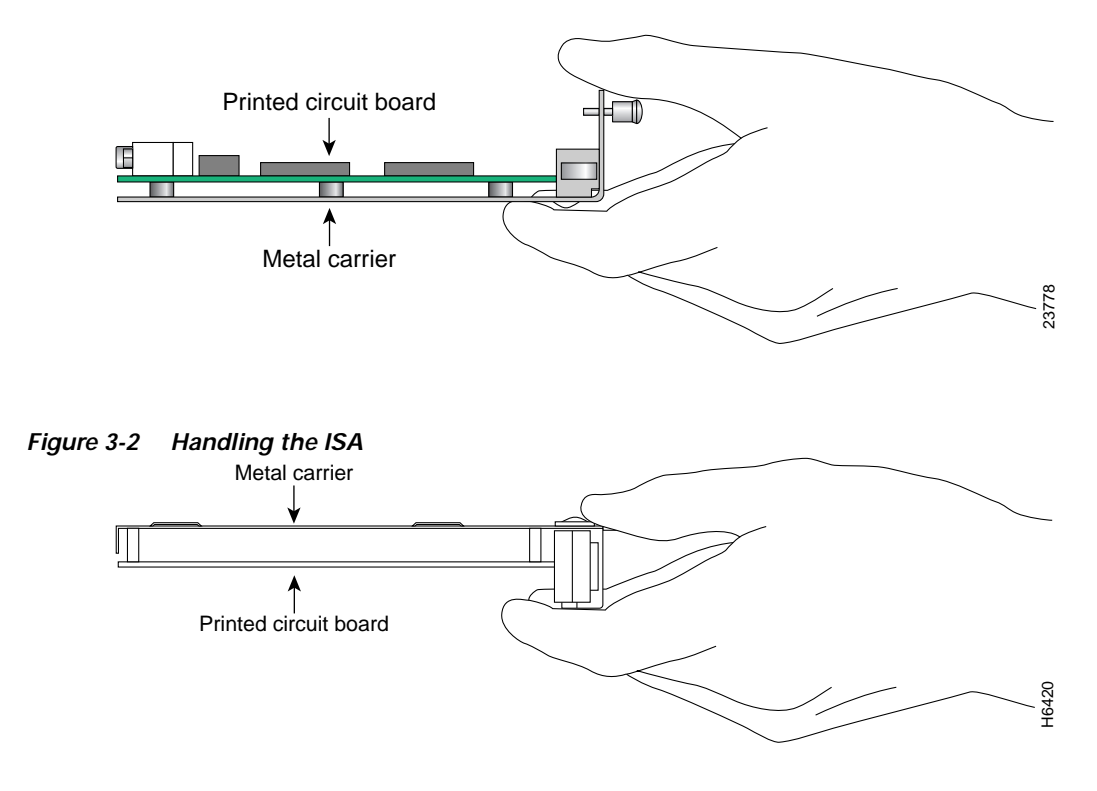

### <span id="page-31-0"></span>**Online Insertion and Removal**

Several platforms support online insertion and removal (OIR); therefore, you do not have to power down the router when removing and replacing an ISA on Cisco 7200 series routers.

**Warning Cisco 7100 series routers** *do not* **support OIR for the service module slot (slot 5); therefore, you must power down the router when removing or replacing an ISM in Cisco 7100 series routers.**

> It is wise to gracefully shut down the system before removing a port adapter that has active traffic moving through it. Removing a module while traffic is flowing through the ports can cause system disruption. Once the module is inserted, the ports can be brought back up.

**Note** As you disengage the module from the router or switch, online insertion and removal (OIR) administratively shuts down all active interfaces in the module.

OIR allows you to install and replace modules while the router is operating; you do not need to notify the software or shut down the system power, although you should not run traffic through the module you are removing while it is being removed. OIR is a method that is seamless to end users on the network, maintains all routing information, and preserves sessions.

The following is a functional description of OIR for background information only; for specific procedures for installing and replacing a module in a supported platform, refer to the ["ISA or ISM](#page-33-0)  [Removal and Installation" section on page 3-4](#page-33-0).

Each module has a bus connector that connects it to the router. The connector has a set of tiered pins in three lengths that send specific signals to the system as they make contact with the module. The system assesses the signals it receives and the order in which it receives them to determine if a module is being removed from or introduced to the system. From these signals, the system determines whether to reinitialize a new interface or to shut down a disconnected interface.

Specifically, when you insert a module, the longest pins make contact with the module first, and the shortest pins make contact last. The system recognizes the signals and the sequence in which it receives them.

When you remove or insert a module, the pins send signals to notify the system of changes. The router then performs the following procedure:

- **1.** Rapidly scans the system for configuration changes.
- **2.** Initializes newly inserted port adapters or administratively shuts down any vacant interfaces.
- **3.** Brings all previously configured interfaces on the module back to their previously installed state. Any newly inserted interface is put in the administratively shutdown state, as if it was present (but not configured) at boot time. If a similar module type is reinserted into a slot, its ports are configured and brought online up to the port count of the originally installed module of that type.

**Note** Before you begin installation, read [Chapter 2, "Preparing for Installation,"](#page-24-4) for a list of parts and tools required for installation.

### <span id="page-32-0"></span>**Warnings and Cautions**

Observe the following warnings and cautions when installing or removing service adapters and service modules.

**Note** If a port adapter lever or other retaining mechanism does not move to the locked position, the service adapter is not completely seated in the midplane. Carefully pull the service adapter out of the slot, reinsert it, and move the port adapter lever or other mechanism to the locked position.

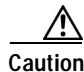

**Caution** To prevent jamming the carrier between the upper and the lower edges of the service module slot, and to ensure that the edge connector at the rear of the ISM mates with the connection at the rear of the service module slot, make certain that the carrier is positioned correctly, as shown in the cutaway in the ["Cisco](#page-34-0)  [7100 Series—Removing and Installing the ISM" section on page 3-5](#page-34-0)

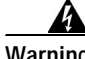

**Warning When performing the following procedures, wear a grounding wrist strap to avoid ESD damage to the card. Some platforms have an ESD connector for attaching the wrist strap. Do not directly touch the midplane or backplane with your hand or any metal tool, or you could shock yourself.**

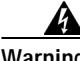

**Warning Cisco 7100 series routers do not support OIR of the ISM. Failure to power down the router when removing or replacing the ISM could cause serious equipment damage or electrical shock.**

## <span id="page-33-0"></span>**ISA or ISM Removal and Installation**

In this section, the illustrations that follow give step-by-step instructions on how to remove and install the ISA or the ISM. This section contains the following illustrations:

- **•** [Cisco 7100 Series—Removing and Installing the ISM, page 3-5](#page-34-0)
- **•** [Cisco 7200 Series—Removing and Installing the ISA, page 3-6](#page-35-0)

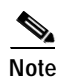

**Note** The Cisco 7100 series VPN routers do not support an ISM and an ISA in the same chassis.

**The Contract of the Contract of the Contract of the Contract of the Contract of the Contract of the Contract of the Contract of the Contract of the Contract of the Contract of the Contract of the Contract of the Contract** 

### <span id="page-34-0"></span>**Cisco 7100 Series—Removing and Installing the ISM**

#### **Step 1**

To remove the ISM, use a number 2 Phillips screwdriver to loosen the captive installation screws.

#### **Step 2**

Grasp the captive installation screws of the ISM to pull it from the router.

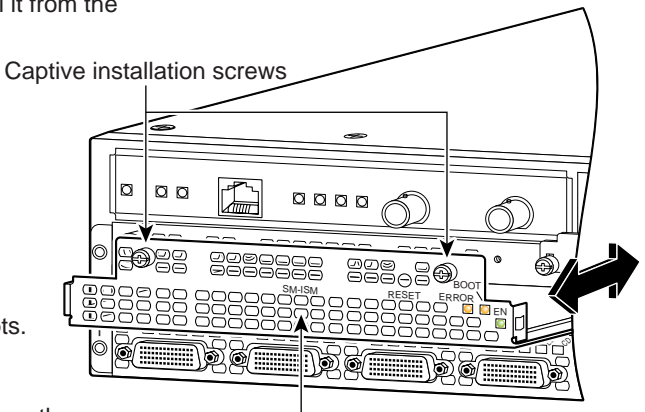

**Note:** When inserting the ISM, hold the ISM up at a slight angle to engage the carrier guides. Completely seating the ISM in the slot may require several attempts.

#### **Step 3**

To insert the ISM, carefully align the ISM carrier between the upper and the lower edges of the service module slot (slot 5).

#### ISM in slot 5

#### **Step 4**

Carefully slide the ISM all the way into the slot until it is seated in the router midplane.

#### **Step 5**

After the ISM is properly seated, tighten the captive installation screws.

### <span id="page-35-0"></span>**Cisco 7200 Series—Removing and Installing the ISA**

#### **Step 1**

To remove the service adapter, place the port adapter lever in the unlocked position. (See A.) The port adapter lever remains in the unlocked position.

#### **Step 2**

Grasp the handle of the service adapter and pull the service adapter from the router. If you are removing a blank port adapter, pull the blank port adapter completely out of the chassis slot.

#### **Step 3**

To insert the service adapter, carefully align the service adapter carrier between the upper and the lower edges of the port adapter slot. (See B.)

#### **Step 4**

Carefully slide the new service adapter into the port adapter slot until the service adapter is seated in the router midplane.

#### **Step 5**

After the service adapter is properly seated, lock the port adapter lever. (See A.)

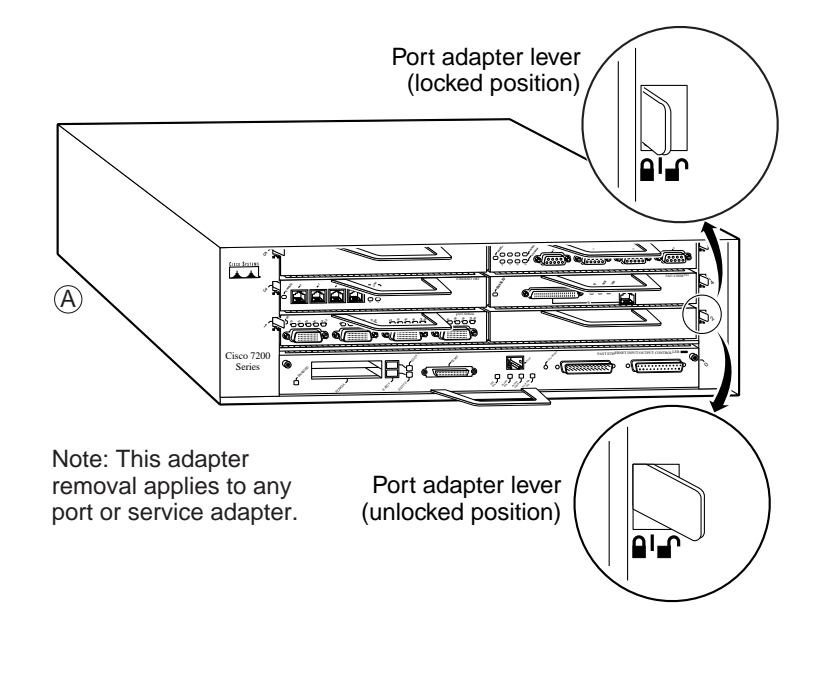

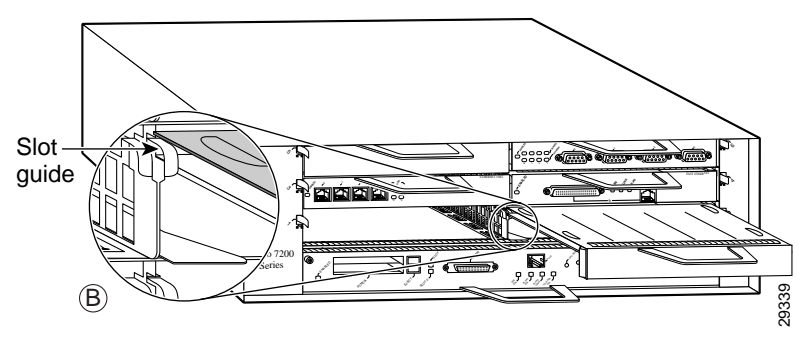

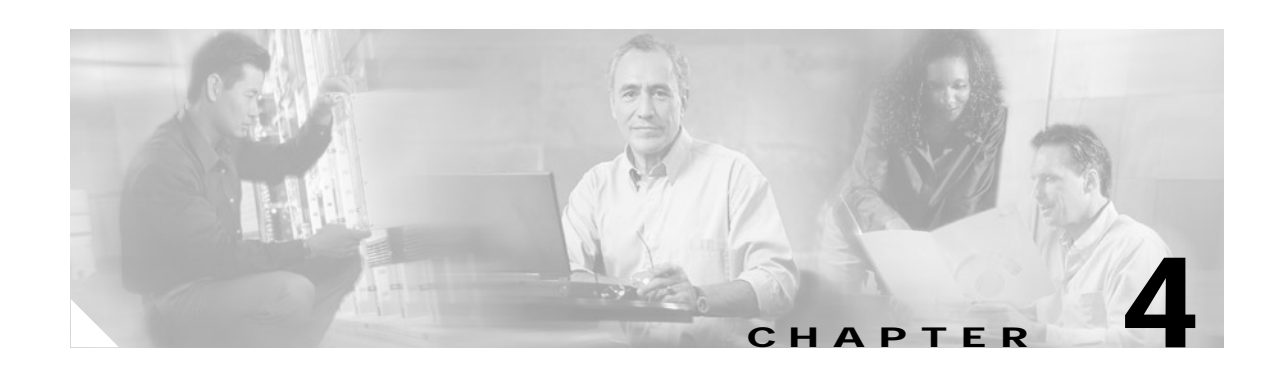

## <span id="page-36-3"></span><span id="page-36-1"></span><span id="page-36-0"></span>**Configuring the ISA and ISM**

This chapter contains the information and procedures needed to configure the ISA or the ISM in the Cisco 7100 series VPN routers and Cisco 7200 series routers. This chapter contains the following sections:

- **•** [Overview, page 4-1](#page-36-2)
- **•** [Using the EXEC Command Interpreter, page 4-2](#page-37-0)
- **•** [Enabling MPPE, page 4-2](#page-37-1)
- **•** [Configuring IKE, page 4-3](#page-38-0)
- **•** [Configuring IPSec, page 4-4](#page-39-0)
- **•** [Creating Crypto Maps, page 4-7](#page-42-0)
- **•** [Applying Crypto Maps to Interfaces, page 4-9](#page-44-0)
- **•** [Verifying Configuration, page 4-9](#page-44-1)
- **•** [IPSec Example, page 4-12](#page-47-0)

### <span id="page-36-2"></span>**Overview**

On power up if the enabled LED is on, the ISA or the ISM is fully functional and does not require any configuration commands. However, for the ISA or the ISM to provide encryption services, you must complete the steps in the following sections:

- **•** [Enabling MPPE, page 4-2](#page-37-1) (required)
- **•** [Configuring IKE, page 4-3](#page-38-0) (required)
- **•** [Configuring IPSec, page 4-4](#page-39-0) (required)
- **•** [Creating Crypto Maps, page 4-7](#page-42-0) (required)

Optionally, you can configure Certification Authority (CA) interoperability (refer to the "Configuring Certification Authority Interoperability" chapter in the *Security Configuration Guide* publication).

The ISA or the ISM provides encryption services for any interface in Cisco 7100 series and Cisco 7200 series routers. If you have previously configured IPSec on the router and you install an ISA or an ISM, the ISA or the ISM automatically performs encryption services.

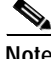

**Note** There are no interfaces to configure on the ISA or the ISM.

Configuring IPSec requires privileged-level access to the EXEC command interpreter. Also, privileged-level access usually requires a password. (Contact your system administrator, if necessary, to obtain privileged-level access.)

These sections contain basic configuration information only. For detailed configuration information, refer to the "IP Security and Encryption" chapter of the *Security Configuration Guide* publication.

## <span id="page-37-0"></span>**Using the EXEC Command Interpreter**

You modify the configuration of your router through the software command interpreter called the *EXEC* (also called enable mode)*.* You must enter the privileged level of the EXEC command interpreter with the **enable** command before you can use the **configure** command to configure a new interface or change the existing configuration of an interface. The system prompts you for a password if one has been set.

The system prompt for the privileged level ends with a pound sign  $(\#)$  instead of an angle bracket  $(>)$ . At the console terminal, use the following procedure to enter the privileged level:

**Step 1** At the user-level EXEC prompt, enter the **enable** command. The EXEC prompts you for a privileged-level password as follows:

Router> **enable**

Password:

**Step 2** Enter the password (the password is case sensitive). For security purposes, the password is not displayed. When you enter the correct password, the system displays the privileged-level system prompt  $(\#)$ : Router#

## <span id="page-37-1"></span>**Enabling MPPE**

Use the **encryption mppe** command in ISA controller configuration mode to enable MPPE on the ISA or the ISM. This off-loads the MPPE function from the route processor to the ISA or the ISM.

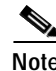

**Note** The boot LED remains lit instead of pulsating when the ISA/ISM is configured for IPSec (default). When the ISA/ISM is configured for MPPE, the Boot LED pulsates. The ISA/ISM functions normally whether the Boot LED is pulsating or is solid.

**Note** To use the **encryption mppe** command, PPP encapsulation must be enabled.

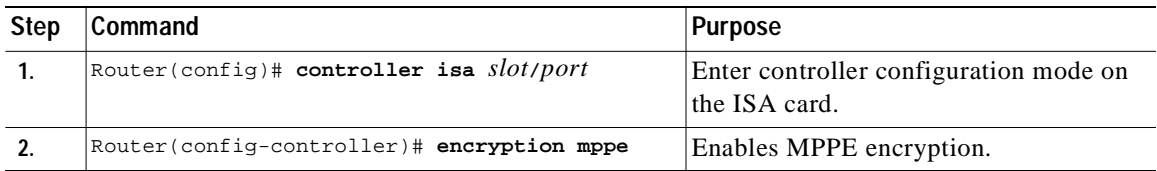

Use the **ppp encrypt mppe**{**auto** | **40** | **128**} [**passive** | **required**] [**stateful**] command in interface configuration mode to enable MPPE on the virtual template.

### <span id="page-38-0"></span>**Configuring IKE**

IKE is enabled by default. IKE does not have to be enabled for individual interfaces but is enabled globally for all interfaces at the router. You must create IKE policies at each peer. An IKE policy defines a combination of security parameters to be used during the IKE negotiation.

You can create multiple IKE policies, each with a different combination of parameter values. If you do not configure any IKE policies, the router uses the default policy, which is always set to the lowest priority, and which contains each parameter's default value.

For each policy that you create, you assign a unique priority (1 through 10,000, with 1 being the highest priority). You can configure multiple policies on each peer—but at least one of these policies must contain exactly the same encryption, hash, authentication, and Diffie-Hellman parameter values as one of the policies on the remote peer.

<span id="page-38-6"></span><span id="page-38-5"></span>If you do not specify a value for a parameter, the default value is assigned. For information on default values, refer to the "IP Security and Encryption" chapter of the *Security Command Reference*  publication.

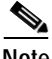

**Note** The default policy and the default values for configured policies do not show up in the configuration when you issue a **show running-config EXEC** command. Instead, to see the default policy and any default values within configured policies, use the **show crypto isakmp policy** EXEC command.

<span id="page-38-4"></span><span id="page-38-1"></span>To configure a policy, use the following commands, starting in global configuration mode:

<span id="page-38-3"></span><span id="page-38-2"></span>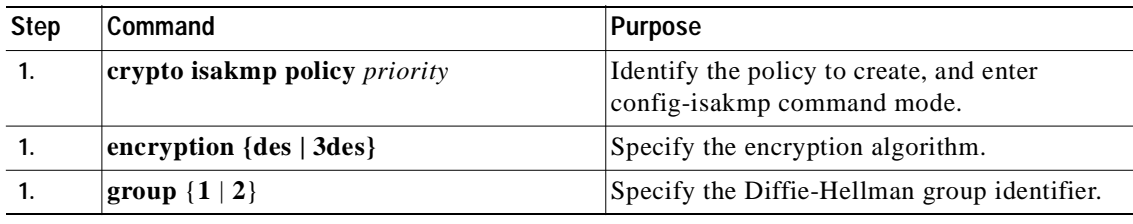

For detailed information on creating IKE policies, refer to the "Configuring Internet Key Exchange Security Protocol" chapter in the *Security Configuration Guide* publication. This chapter contains information on the following topics:

- **•** Why Do You Need to Create These Policies?
- **•** What Parameters Do You Define in a Policy?
- **•** How Do IKE Peers Agree upon a Matching Policy?
- **•** Which Value Should You Select for Each Parameter?
- **•** Creating Policies
- **•** Additional Configuration Required for IKE Policies

## <span id="page-39-2"></span><span id="page-39-0"></span>**Configuring IPSec**

<span id="page-39-4"></span>After you have completed IKE configuration, configure IPSec at each participating IPSec peer. This section contains basic steps to configure IPSec and includes the tasks discussed in the following sections:

- **•** [Creating Crypto Access Lists, page 4-4](#page-39-1)
- **•** [Defining a Transform Set, page 4-5](#page-40-0)

For detailed information on configuring IPSec, refer to the "Configuring IPSec Network Security" chapter in the *Security Configuration Guide* publication. This chapter contains information on the following topics:

- **•** Ensure Access Lists Are Compatible with IPSec
- **•** Set Global Lifetimes for IPSec Security Associations
- **•** Create Crypto Access Lists
- **•** Define Transform Sets
- **•** Create Crypto Map Entries
- **•** Apply Crypto Map Sets to Interfaces
- <span id="page-39-3"></span>**•** Monitor and Maintain IPSec

### <span id="page-39-1"></span>**Creating Crypto Access Lists**

Crypto access lists are used to define which IP traffic will be protected by encryption and which will not. (These access lists are *not* the same as regular access lists, which determine what traffic to forward or block at an interface.) For example, access lists can be created to protect all IP traffic between subnet A and subnet Y or Telnet traffic between host A and host B.

<span id="page-39-5"></span>The access lists themselves are not specific to IPSec—they are no different from what is used for Cisco Encryption Technology (CET). It is the crypto map entry referencing the specific access list that defines whether IPSec or CET processing is applied to the traffic matching a **permit** entry in the access list.

Crypto access lists associated with IPSec crypto map entries have four primary functions:

- **•** Select outbound traffic to be protected by IPSec (permit = protect).
- **•** Indicate the data flow to be protected by the new security associations (specified by a single **permit** entry) when initiating negotiations for IPSec security associations.
- **•** Process inbound traffic in order to filter out and discard traffic that should have been protected by IPSec.
- **•** Determine whether or not to accept requests for IPSec security associations on behalf of the requested data flows when processing IKE negotiation from the IPSec peer. (Negotiation is only done for **ipsec-isakmp** crypto map entries.) In order to be accepted, if the peer initiates the IPSec negotiation, it must specify a data flow that is "permitted" by a crypto access list associated with an **ipsec-isakmp** crypto map entry.

If you want certain traffic to receive one combination of IPSec protection (for example, authentication only) and other traffic to receive a different combination of IPSec protection (for example, both authentication and encryption), you need to create two different crypto access lists to

define the two different types of traffic. These different access lists are then used in different crypto map entries that specify different IPSec policies.

<span id="page-40-2"></span>Later, you will associate the crypto access lists to particular interfaces when you configure and apply crypto map sets to the interfaces (following instructions in the section ["Creating Crypto Maps" section](#page-42-0)  [on page 4-7](#page-42-0)).

**Note** IKE uses UDP port 500. The IPSec Encapsulation Security Protocol (ESP) and Authentication Header (AH) protocols use protocol numbers 50 and 51. Ensure that your interface access lists are configured so that protocol numbers 50, 51, and UDP port 500 traffic are not blocked at interfaces used by IPSec. In some cases you might need to add a statement to your access lists to explicitly permit this traffic.

<span id="page-40-3"></span>To create crypto access lists, use the following commands in global configuration mode:

<span id="page-40-1"></span>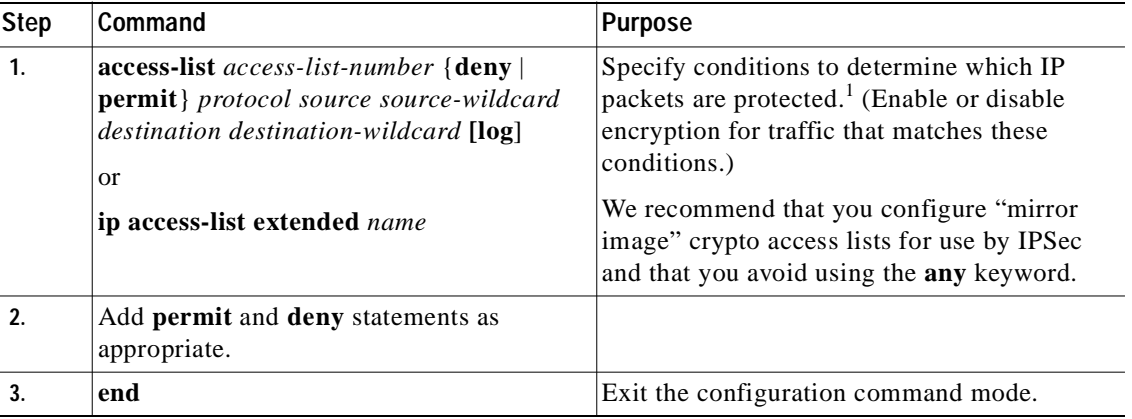

1. You specify conditions using an IP access list designated by either a number or a name. The **access-list** command designates a numbered extended access list; the **ip access-list extended** command designates a named access list.

For detailed information on configuring access lists, refer to the "Configuring IPSec Network Security" chapter in the *Security Configuration Guide* publication. This chapter contains information on the following topics:

- **•** Crypto Access List Tips
- **•** Defining Mirror Image Crypto Access Lists at Each IPSec Peer
- <span id="page-40-4"></span>**•** Using the any Keyword in Crypto Access Lists

### <span id="page-40-0"></span>**Defining a Transform Set**

A transform set represents a certain combination of security protocols and algorithms. During the IPSec security association negotiation, the peers agree to use a particular transform set for protecting a particular data flow.

You can specify multiple transform sets, and then specify one or more of these transform sets in a crypto map entry. The transform set defined in the crypto map entry is used in the IPSec security association negotiation to protect the data flows specified by that crypto map entry's access list.

During IPSec security association negotiations with IKE, the peers search for a transform set that is the same at both peers. When such a transform set is found, it is selected and is applied to the protected traffic as part of both peers' IPSec security associations.

With manually established security associations, there is no negotiation with the peer, so both sides must specify the same transform set.

<span id="page-41-3"></span>If you change a transform set definition, the change is only applied to crypto map entries that reference the transform set. The change is not applied to existing security associations but is used in subsequent negotiations to establish new security associations. If you want the new settings to take effect sooner, you can clear all or part of the security association database by using the **clear crypto sa** command.

<span id="page-41-0"></span>To define a transform set, use the following commands, starting in global configuration mode:

<span id="page-41-2"></span><span id="page-41-1"></span>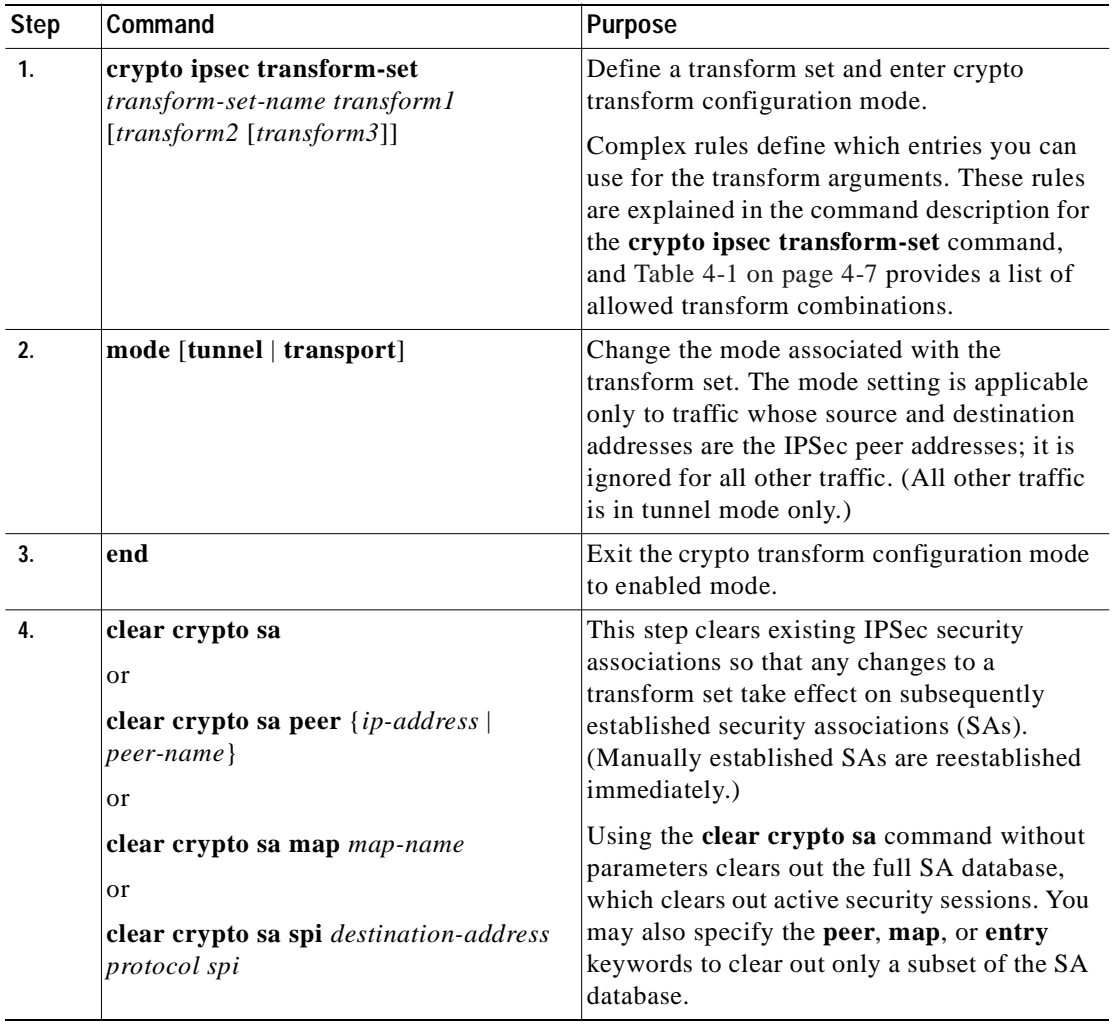

[Table 4-1](#page-42-1) shows allowed transform combinations.

<span id="page-42-1"></span>*Table 4-1 Allowed Transform Combinations*

| AH Transform <sup>1</sup> |                                                              | <b>ESP Encryption Transform</b> |                                                           | <b>ESP Authentication Transform<sup>2</sup></b> |                                                                      |
|---------------------------|--------------------------------------------------------------|---------------------------------|-----------------------------------------------------------|-------------------------------------------------|----------------------------------------------------------------------|
| <b>Transform</b>          | <b>Description</b>                                           | <b>Transform</b>                | <b>Description</b>                                        | <b>Transform</b>                                | <b>Description</b>                                                   |
| ah-md5-hma<br>$\mathbf c$ | AH with MD5<br>(HMAC variant)<br>authentication<br>algorithm | esp-3des                        | ESP with 168-bit Triple<br>DES encryption algorithm $ c $ | esp-md5-hma                                     | ESP with MD5<br>(HMAC variant)<br>authentication<br>algorithm        |
| ah-sha-hmac               | AH with SHA<br>(HMAC variant)<br>authentication<br>algorithm | esp-des                         | ESP with 56-bit DES<br>encryption algorithm               | esp-sha-hmac                                    | <b>ESP</b> with SHA<br>(HMAC variant)<br>authentication<br>algorithm |
|                           |                                                              | $\exp$ -null                    | ESP transform without<br>cipher                           |                                                 |                                                                      |

<span id="page-42-2"></span>1. Pick one transform option.

2. Pick one transform option, but only if you selected esp-null or ESP encryption transform.

## <span id="page-42-0"></span>**Creating Crypto Maps**

<span id="page-42-3"></span>Crypto map entries created for IPSec pull together the various elements used to set up IPSec security associations, including:

- **•** Which traffic should be protected by IPSec (according to a crypto access list)
- **•** Granularity of the flow to be protected by a set of security associations
- **•** Where IPSec-protected traffic should be sent (who the remote IPSec peer is)
- **•** Local address to be used for the IPSec traffic (see the ["Applying Crypto Maps to Interfaces" section](#page-44-0)  [on page 4-9](#page-44-0) for more details)
- **•** What IPSec security should be applied to this traffic (selecting from a list of one or more transform sets)
- Whether security associations are manually established or are established through IKE
- **•** Other parameters that might be necessary to define an IPSec security association

Crypto map entries with the same crypto map name (but different map sequence numbers) are grouped into a crypto map set. Later, you will apply these crypto map sets to interfaces; then, all IP traffic passing through the interface is evaluated against the applied crypto map set. If a crypto map entry sees outbound IP traffic that should be protected and the crypto map specifies the use of IKE, a security association is negotiated with the remote peer according to the parameters included in the crypto map entry; otherwise, if the crypto map entry specifies the use of manual security associations, a security association should have already been established through configuration.

(If a dynamic crypto map entry sees outbound traffic that should be protected and no security association exists, the packet is dropped.)

The policy described in the crypto map entries is used during the negotiation of security associations. If the local router initiates the negotiation, it uses the policy specified in the static crypto map entries to create the offer to be sent to the specified IPSec peer. If the IPSec peer initiates the negotiation, the local router checks the policy from the static crypto map entries, as well as any referenced dynamic crypto map entries, to decide whether to accept or reject the peer's request (offer).

For IPSec to succeed between two IPSec peers, both peers' crypto map entries must contain compatible configuration statements.

When two peers try to establish a security association, each must have at least one crypto map entry that is compatible with one of the other peer's crypto map entries. For two crypto map entries to be compatible, they must meet the following criteria:

- **•** The crypto map entries must contain compatible crypto access lists (for example, mirror image access lists). When the responding peer is using dynamic crypto maps, the entries in the local crypto access list must be "permitted" by the peer's crypto access list.
- <span id="page-43-1"></span>**•** The crypto map entries must each identify the other peer (unless the responding peer is using dynamic crypto maps).
- **•** The crypto map entries must have at least one transform set in common.

When IKE is used to establish security associations, the IPSec peers can negotiate the settings they will use for the new security associations. This means that you can specify lists (such as lists of acceptable transforms) within the crypto map entry.

<span id="page-43-0"></span>To create crypto map entries that use IKE to establish the security associations, use the following commands, starting in global configuration mode:

<span id="page-43-4"></span><span id="page-43-3"></span><span id="page-43-2"></span>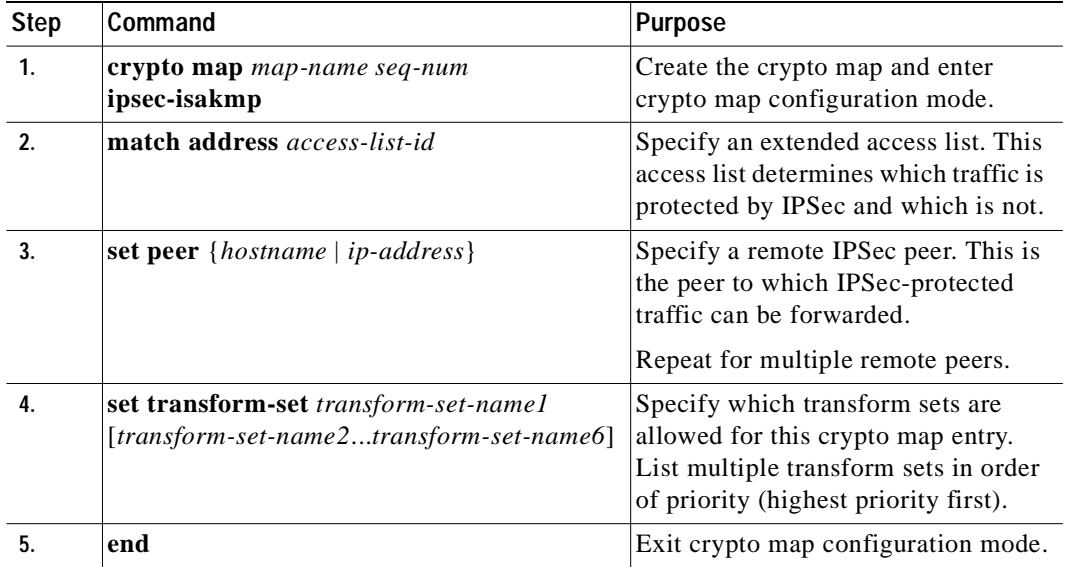

Repeat these steps to create additional crypto map entries as required.

For detailed information on configuring crypto maps, refer to the "Configuring IPSec Network Security" chapter in the *Security Configuration Guide* publication. This chapter contains information on the following topics:

- **•** About Crypto Maps
- **•** Load Sharing
- **•** How Many Crypto Maps Should You Create?
- **•** Creating Crypto Map Entries for Establishing Manual Security Associations
- **•** Creating Crypto Map Entries That Use IKE to Establish Security Associations
- **•** Creating Dynamic Crypto Maps

## <span id="page-44-0"></span>**Applying Crypto Maps to Interfaces**

<span id="page-44-2"></span>You need to apply a crypto map set to each interface through which IPSec traffic flows. Applying the crypto map set to an interface instructs the router to evaluate all the interface's traffic against the crypto map set and to use the specified policy during connection or security association negotiation on behalf of traffic to be protected by encryption.

To apply a crypto map set to an interface, use the following commands, starting in global configuration mode:

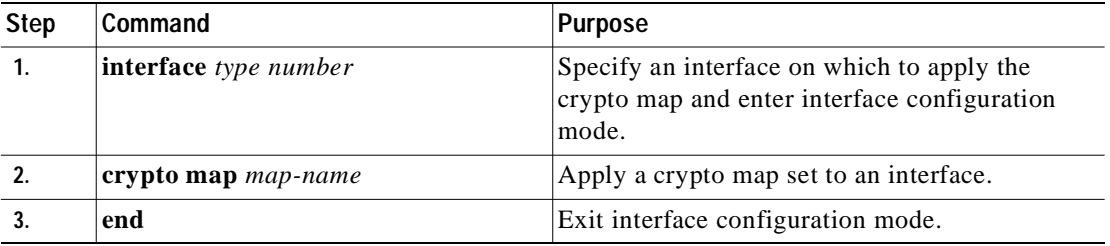

For redundancy, you could apply the same crypto map set to more than one interface. The default behavior is as follows:

- **•** Each interface has its own piece of the security association database.
- **•** The IP address of the local interface is used as the local address for IPSec traffic originating from or destined to that interface.

If you apply the same crypto map set to multiple interfaces for redundancy purposes, you need to specify an identifying interface. This has the following effects:

- **•** The per-interface portion of the IPSec security association database is established one time and shared for traffic through all the interfaces that share the same crypto map.
- The IP address of the identifying interface is used as the local address for IPSec traffic originating from or destined to those interfaces sharing the same crypto map set.

One suggestion is to use a loopback interface as the identifying interface.

To specify redundant interfaces and name an identifying interface, use the following command in global configuration mode:

**crypto map** *map-name* **local-address** *interface-id*

<span id="page-44-3"></span>This command permits redundant interfaces to share the same crypto map, using the same local identity.

## <span id="page-44-1"></span>**Verifying Configuration**

Certain configuration changes only take effect when subsequent security associations are negotiated. If you want the new settings to take immediate effect, you must clear the existing security associations so that they are reestablished with the changed configuration. For manually established security associations, you must clear and reinitialize the security associations, or the changes do not take effect. If the router is actively processing IPSec traffic, it is desirable to clear only the portion of the security association database that would be affected by the configuration changes (that is, clear only the security associations established by a given crypto map set). Clearing the full security association database should be reserved for large-scale changes or when the router is processing very little other IPSec traffic.

<span id="page-45-0"></span>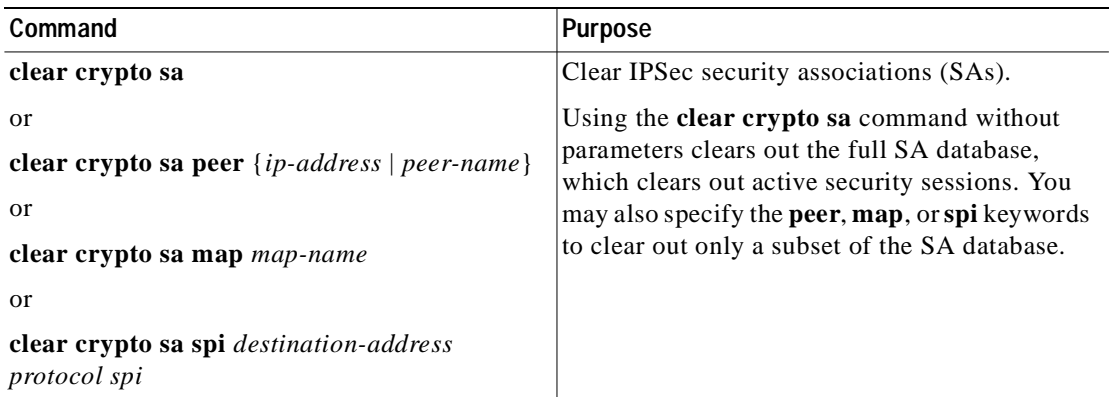

<span id="page-45-2"></span><span id="page-45-1"></span>To clear (and reinitialize) IPSec security associations, use one of the following commands in global configuration mode:

<span id="page-45-6"></span>To view information about your IPSec configuration, use one or more of the following commands in EXEC mode:

<span id="page-45-7"></span><span id="page-45-4"></span><span id="page-45-3"></span>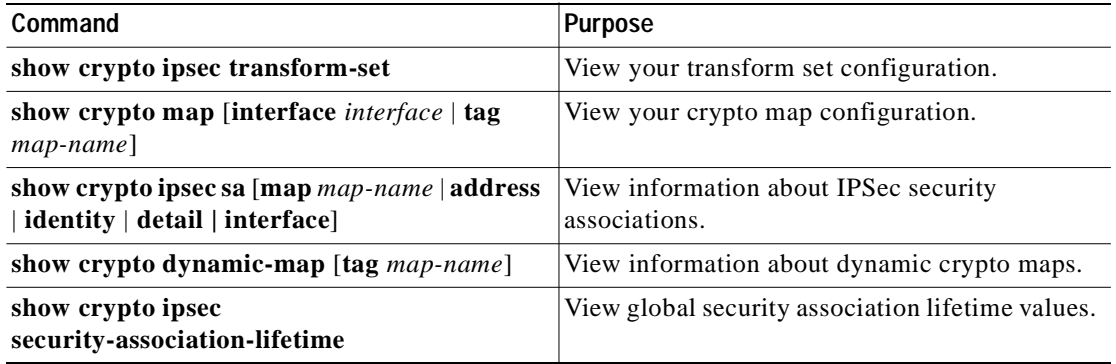

<span id="page-45-5"></span>The following is sample output for the **show crypto ipsec transform-set** command. This command shows the type of transform set configured on the router.

```
Router# show crypto ipsec transform-set
Transform set combined-des-md5: {esp-des esp-md5-hmac} 
   will negotiate = {Tunnel, },
Transform set t1: {esp-des esp-md5-hmac} 
   will negotiate = {Tunnel, },
Transform set t100: {ah-sha-hmac} 
   will negotiate = \{Transport, \},
Transform set t2: {ah-sha-hmac} 
   will negotiate = {Tunnel, },
    {esp-des} 
   will negotiate = {Tunnel, },
```
The following is sample output for the **show crypto map** command. Peer 172.21.114.67 is the IP address of the remote IPSec peer. Extended IP access list 141 lists the access list associated with the crypto map. Current peer indicates the current IPSec peer. Security-association lifetime indicates the lifetime of the security association. PFS N indicates that IPSec does not negotiate perfect forward secrecy when establishing new security associations for this crypto map. Transform sets indicates the name of the transform set that can be used with the crypto map.

```
Router# show crypto map
Crypto Map: "router-alice" idb: Ethernet0 local address: 172.21.114.123
Crypto Map "router-alice" 10 ipsec-isakmp
```

```
P_{\text{PPT}} = 172.21.114.67 Extended IP access list 141
     access-list 141 permit ip 
         source: addr = 172.21.114.123/0.0.0.0
         dest: addr = 172.21.114.67/0.0.0.0
 Current peer: 172.21.114.67
 Security-association lifetime: 4608000 kilobytes/120 seconds
 PFS (Y/N): N
 Transform sets={t1,}
```
The following is sample output for the **show crypto ipsec sa** command:

```
Router# show crypto ipsec sa
interface: Ethernet0
   Crypto map tag: router-alice, local addr. 172.21.114.123
   local ident (addr/mask/prot/port): (172.21.114.123/255.255.255.255/0/0)
   remote ident (addr/mask/prot/port): (172.21.114.67/255.255.255.255/0/0)
   current_peer: 172.21.114.67
    PERMIT, flags={origin_is_acl,}
    #pkts encaps: 10, #pkts encrypt: 10, #pkts digest 10
    #pkts decaps: 10, #pkts decrypt: 10, #pkts verify 10
    #send errors 10, #recv errors 0
    local crypto endpt.: 172.21.114.123, remote crypto endpt.: 172.21.114.67
    path mtu 1500, media mtu 1500
    current outbound spi: 20890A6F
     inbound esp sas:
     spi: 0x257A1039(628756537)
       transform: esp-des esp-md5-hmac,
       in use settings ={Tunnel,}
        slot: 0, conn id: 26, crypto map: router-alice
        sa timing: remaining key lifetime (k/sec): (4607999/90)
        IV size: 8 bytes
        replay detection support: Y
     inbound ah sas:
     outbound esp sas:
      spi: 0x20890A6F(545852015)
       transform: esp-des esp-md5-hmac,
       in use settings =\{Tunnel, \}slot: 0, conn id: 27, crypto map: router-alice
        sa timing: remaining key lifetime (k/sec): (4607999/90)
        IV size: 8 bytes
        replay detection support: Y
     outbound ah sas:
interface: Tunnel0
  Crypto map tag: router-alice, local addr. 172.21.114.123
   local ident (addr/mask/prot/port): (172.21.114.123/255.255.255.255/0/0)
  remote ident (addr/mask/prot/port): (172.21.114.67/255.255.255.255/0/0)
   current_peer: 172.21.114.67
    PERMIT, flags={origin_is_acl,}
    #pkts encaps: 10, #pkts encrypt: 10, #pkts digest 10
    #pkts decaps: 10, #pkts decrypt: 10, #pkts verify 10
    #send errors 10, #recv errors 0
    local crypto endpt.: 172.21.114.123, remote crypto endpt.: 172.21.114.67
    path mtu 1500, media mtu 1500
    current outbound spi: 20890A6F
     inbound esp sas:
      spi: 0x257A1039(628756537)
       transform: esp-des esp-md5-hmac,
       in use settings ={Tunnel,}
        slot: 0, conn id: 26, crypto map: router-alice
        sa timing: remaining key lifetime (k/sec): (4607999/90)
        IV size: 8 bytes
       replay detection support: Y
     inbound ah sas:
```

```
outbound esp sas:
spi: 0x20890A6F(545852015)
  transform: esp-des esp-md5-hmac,
   in use settings ={Tunnel,}
  slot: 0, conn id: 27, crypto map: router-alice
   sa timing: remaining key lifetime (k/sec): (4607999/90)
   IV size: 8 bytes
   replay detection support: Y
outbound ah sas:
```
For a detailed description of the information displayed by the **show** commands, refer to the "IP Security and Encryption" chapter of the *Security Command Reference* publication.

### <span id="page-47-0"></span>**IPSec Example**

The following is an example of an IPSec configuration in which the security associations are established through IKE. In this example an access list is used to restrict the packets that are encrypted and decrypted. In this example, all packets going from IP address 12.120.0.2 to IP address 15.1.2.1 are encrypted and decrypted and all packets going from IP address 15.1.2.1 to IP address 12.120.0.2 are encrypted and decrypted. (See [Figure 4-1](#page-47-1).) Also, one IKE policy is created.

#### <span id="page-47-1"></span>*Figure 4-1 Basic IPSec Configuration*

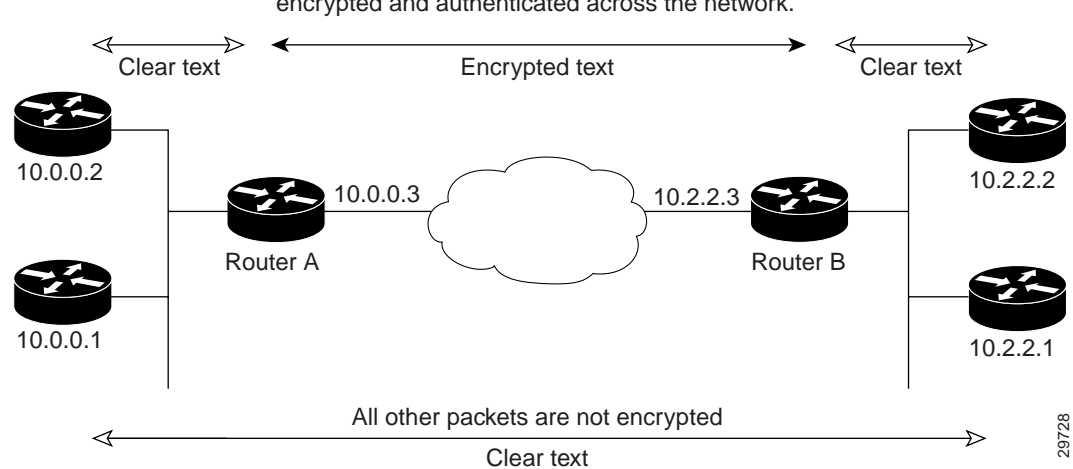

Only packets from 10.0.0.2 to 10.2.2.2 are encrypted and authenticated across the network.

#### **Router A Configuration**

Specify the parameters to be used during an IKE negotiation.

```
crypto isakmp policy 15
  encryption des
  hash md5
  authentication pre-share
  group 2
  lifetime 5000
crypto isakmp key 1234567890 address 10.0.0.2
crypto isakmp identity address
```
**Note** In the above example, the encryption DES of policy 15 would not appear in the written configuration because this is the default value for the encryption algorithm parameter.

#### A transform set defines how the traffic will be protected

crypto ipsec transform-set auth1 ah-md5-hmac esp-des esp-md5-hmac mode tunnel

A crypto map joins the transform set and specifies where the protected traffic is sent (the remote IPSec peer).

```
crypto map toRemoteSite 10 ipsec-isakmp
set peer 10.0.0.2
set transform-set auth1
```
The crypto map is applied to an interface.

```
interface Serial0
  ip address 11.0.0.2
crypto map toRemoteSite
```
An IPSec access list defines which traffic to protect.

access-list 101 permit ip host 12.120.0.2 host 15.1.2.1 access-list 101 permit ip host 11.0.0.2 host 10.0.0.2

#### **Router B Configuration**

Specify the parameters to be used during an IKE negotiation.

```
crypto isakmp policy 15
  encryption des
  hash md5
  authentication pre-share
  group 2
  lifetime 5000
crypto isakmp key 1234567890 address 11.0.0.2
crypto isakmp identity address
```
A transform set defines how the traffic will be protected.

```
crypto ipsec transform-set auth1 ah-md5-hmac esp-des ah-md5-hmac
 mode tunnel
```
A crypto map joins the transform set and specifies where the protected traffic is sent (the remote IPSec peer).

```
crypto map toRemoteSite 10 ipsec-isakmp
 set peer 11.0.0.2
  set transform-set auth1
```
The crypto map is applied to an interface

```
interface Serial0
  ip address 10.0.0.2
  crypto map toRemoteSite
```
An IPSec access list defines which traffic to protect

access-list 101 permit ip host 15.1.2.1 host 12.120.0.2 access-list 101 permit ip host 10.0.0.2 host 11.0.0.2

П

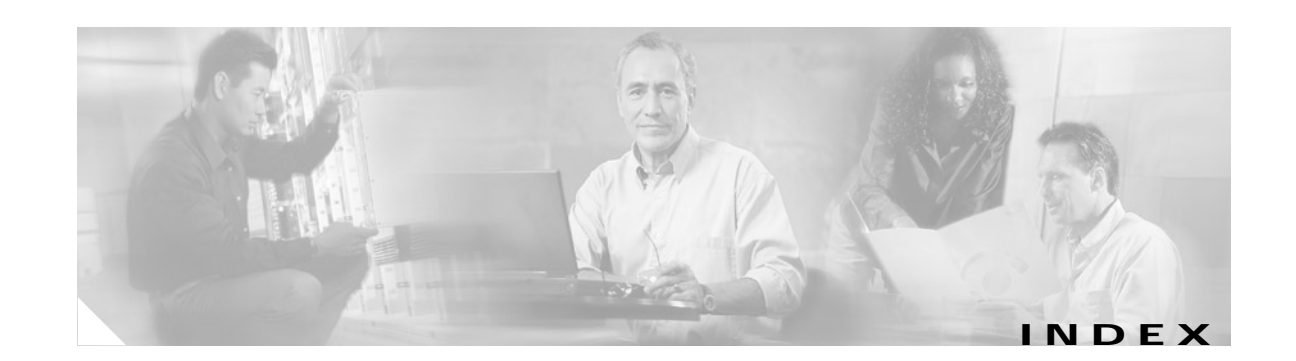

#### **A**

access-list (encryption) command **[4-5](#page-40-1)** access lists [See also IPSec, crypto access lists](#page-39-3) acronyms

list of **[vii](#page-8-1)**

#### **C**

cache memory **[viii](#page-9-1)** clear crypto sa command **[4-10](#page-45-0)** crypto ipsec transform-set command **[4-6](#page-41-0)** crypto isakmp enable command **[4-3](#page-38-1)** crypto map command **[4-8](#page-43-0)**

#### **E**

electrical equipment guidelines **[2-5](#page-28-2)** electrostatic discharge damage [See ESD prevention](#page-28-3) encryption command **[4-3](#page-38-2)** ESD prevention **[2-5](#page-28-3)**

#### **G**

group command **[4-3](#page-38-3)**

#### **I**

#### IKE

policies

configuring **[4-3](#page-38-4)**

defaults, viewing **[4-3](#page-38-5)** initialization-vector size command **[4-6](#page-41-1)** installation VIP prerequisites **[2-1](#page-24-5)** interface processor installation prerequisites **[2-1](#page-24-5)** tools and parts required for installation **[2-1](#page-24-6)** IPSec access lists requirements **[4-5](#page-40-2)** configuring **[4-4 to](#page-39-4) [4-10](#page-45-1)** crypto access lists creating **[4-5](#page-40-3)** description **[4-4](#page-39-3)** purpose **[4-4](#page-39-5)** crypto maps applying **[4-9](#page-44-2)** purpose **[4-7](#page-42-3)** monitoring **[4-9](#page-44-3)** SAs clearing **[4-6](#page-41-2)** IKE negotiations **[4-8](#page-43-1)** [See also SAs](#page-43-1) transform sets changing **[4-6](#page-41-3)** defining **[4-5](#page-40-4)**

#### **L**

#### LEDs

POSIP **[1-6 to ??](#page-21-2)**

#### **M**

match address command **[4-8](#page-43-2)**

#### **P**

parts required for VIP installation and maintenance **[2-1](#page-24-7)** POSIP LEDs, checking **[1-6 to ??](#page-21-2)** prerequisites

VIP installation **[2-1](#page-24-5)**

#### **S**

safety guidelines **[2-3](#page-26-3)** SAs clearing **[4-10](#page-45-2)** IKE established crypto map entries, creating **[4-8](#page-43-1)** set peer command **[4-8](#page-43-3)** set transform-set command **[4-8](#page-43-4)** show crypto dynamic-map command **[4-10](#page-45-3)** show crypto ipsec sa command **[4-10](#page-45-4)** show crypto ipsec security-association lifetime command **[4-10](#page-45-5)** show crypto ipsec transform-set command **[4-10](#page-45-6)** show crypto isakmp policy command **[4-3](#page-38-6)** show crypto map command **[4-10](#page-45-7)** software and hardware compatability **[ix,](#page-10-0) [2-2](#page-25-3)**

#### **T**

terms list of **[vii](#page-8-1)** terms and acronyms **[vii](#page-8-1)** tools required for VIP installation and maintenance **[2-1](#page-24-7)**